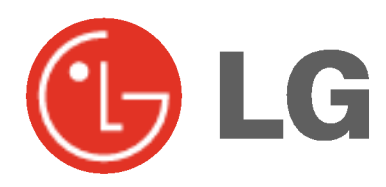

# PLAZMOVA TV POUŽÍVATEĽSKÁ PRÍRUČKA

Skôr než začnete používať televízor, starostlivo si preštudujte túto používateľskú príručku.

Uschovajte si ju pre neskoršie použitie.

Číslo modelu a sériové číslo zariadenia.

V prípade, že budete potrebovať opravu, odovzdajte informácie uvedené na štítku, ktorý sa nachádza na zadnej časti svojmu predajcovi.

Číselné označenie: Sériové číslo:

## Bezpečnostné pokyny

## **VÝSTRAH**

Monitor neumiestňujte na priame slnečné žiarenie alebo do blízkosti zdrojov tepla ako sú pece, ohniská, krby, atď. - V inom prípade by mohlo dôjsť k požiaru.

Monitor nepoužívajte na miestach so zvýšenou vlhkosťou, ako je kúpeľňa, alebo iné miesta, kde by mohlo dôjsť k namočeniu zariadenia.

- Mohlo by dôjsť k požiaru alebo úrazu elektrickým prúdon

#### Pri prechode kábla antény z vonku do budovy ho ohnite, aby ste zabránili vniknutiu vody do zariadenia

Mohlo by dôjsť k vnútornému poškodeniu monitora vodou a úrazu elektrickým prúdom.

#### Mal by byť pripojený tiež uzemňovací kábel

- V prípade že nie je pripojený uzemňovací kábel, vystavujete sa nebezpečenstvu úrazu elektrickým prúdom spôsobeným zostatkovým prúdom.
- Ak nie je možné použiť metódu uzemnenia, mali by ste si nechať nainštalovať kvalifikovaným pracovníkom špeciálny prúdový istič.

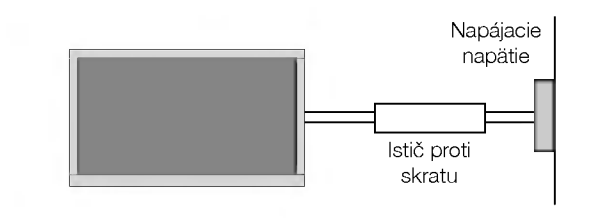

Pre uzemnenie nepoužívajte telefónne káble, hromozvody alebo plynové vedenie.

Zariadenie nesmie byť vystavené kvapkajúcej a tečúcej kvapaline a nesmú sa naň ukladať žiadne nádoby obsahujúce kvapalinu, ako sú napríklad vázy.

- Do ventilačných otvorov nevkladajte žiadne predmety. Mohlo by dôjsť k požiaru alebo úrazu elektrickým prúdom.
- 

#### Na monitor neklad'te ťažké predmety.

Mohlo by dôjsť k vážnemu zraneniu detí alebo dospelých. Na čistenie monitora nepoužívajte vodu.

Mohlo by dôjsť k poškodeniu monitora alebo úrazu elektrickým prúdom.

V prípade, že z monitora vychádza dym alebo je cítiť zvláštny zápach, vypnite ho, odpojte od elektrickej siete a kontaktujte svojho predajcu alebo opravovňu.

Mohlo by dôjsť k požiaru alebo úrazu elektrickým prúdom.

#### V žiadnom prípade sa nepokúšajte opraviť monitor vlastnými silami.

#### Kontaktujte svojho predajcu alebo opravovňu.

Mohlo by dôjsť k poškodeniu monitora alebo úrazu elektrickým prúdom.

#### Počas búrky odpojte monitor od sieťovej zásuvky a nedotýkajte sa kábla antény.

Mohlo by dôjsť k poškodeniu monitora alebo úrazu elektrickým prúdom.

## **VÝSTRAHA**

ABY STE ZNÍŽILI NEBEZPEČENSTVO POŽIARU ALEBO ÚRAZU ELEKTRICKÝM PRÚDOM NEVYSTAVU-JTE TOTO ZARIADENIE DAŽĎU ALEBO VLHKOSTI.

\* Bezpečnostné pokyny obsahujú dva druhy informácií, ktoré sú vysvetlené nižšie.

### VÝSTRAHA Porušenie týchto pokynov môže viesť k vážnemu zraneniu alebo smrti.

Porušením týchto pokynov môže viesť k ľahkému zraneniu alebo poškodeniu prístroja. POZNÁMKY

**A** Dávajte pozor na nebezpečenstvo, ktoré môže vzniknúť za určitých podmienok.

## **POZNÁMKY**

Sieťovej zástrčky sa nikdy nedotýkajte vlhkými rukami. V inom prípade by mohlo dôjsť k úrazu elektrickým prúdom.

Pred premiestnenim odpojte zariadenie od elektrickej siete a tiež odpojte všetky pripojenia.

#### Monitor neumiestňujte do skriniek alebo uzatvorených poličiek.

- Musí byť zaistená dostatočná ventilácia

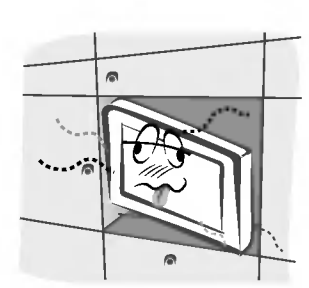

#### V prípade, že je monitor inštalovaný na stolíku, dbajte na to, aby nebol umiestnený na hrane podstavca.

- Mohlo by dôjsť k pádu zariadenia a následnému vážnemu poraneniu detí alebo dospelých a vážnemu poškodeniu monitora.

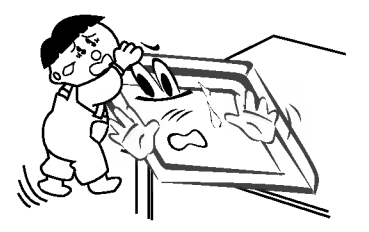

Vonkajšiu anténu neumiestňujte pod vonkajším vedením vysokého napätia alebo iných elektrických vedeni.

- V inom prípade by mohlo dôjsť k úrazu elektrickým prúdon

Na inštaláciu antény by ste si mali zvoliť také miesto, ktoré je dostatočne vzdialené od vedenia vysokého napätia, aby nemohlo dôjsť počas inštalácie alebo pádu antény ku kontaktu s týmto napätím.

.<br>- V inom prípade by mohlo dôjsť k úrazu elektrickým prú dom.

Pri odpájaní kábla neťahajte za samotný kábel, ale vždy uchopte zástrčku.

.<br>V inom prípade by mohlo dôjsť k požiaru

#### Zaistite, aby sieťový kábel nebol položený v blízkosti horúcich objektov, ako sú vykurovacie telesá.

Mohlo by dôjsť k požiaru alebo úrazu elektrickým prúdom.

Ak je poškodená sieťová zástrčka alebo sieťový kábel alebo je sieťová zásuvka voľná, nepripájajte zariadenie k elektrickej sieti.

- Mohlo by dôjsť k požiaru alebo úrazu elektrickým prúdon

#### Batérie likvidujte tak, aby nemohlo dôjsť k ich zhltnutiu malými deťmi.

V prípade zhltnutia batérií okamžite vyhľadajte lekárskou pomoc.

#### Počas premiestňovania monitora doplneného o reproduktorové sústavy, nedržte zariadenie za reproduktory.

Mohlo by dôjsť k pádu zariadenia a následnému vážnemu poraneniu detí alebo dospelých a vážnemu poškodeniu monitora.

Pred začatím čistenia odpojte zariadenie od elektrickej siete. Na čistenie nepoužívajte kvapalné čistiace prostriedky alebo čistiace prostriedky v rozprašovačoch.

Mohlo by dôjsť k poškodeniu monitora alebo úrazu elektrickým prúdom.

#### Na čistenie vnútorných častí monitora kontaktujte raz ročne opravovňu.

Nahromadený prach môže spôsobiť mechanickú poruchu.

#### Vzdialenosť od monitora by mala byť v rozsahu päť- až sedemnásobku uhlopriečky obrazovky.

V inom prípade bude dochádzať k nadmernému zaťažovaniu zraku.

#### Ak nebudete monitor používať dlhší čas, odpojte ho od elektrickej siete.

Nahromadený prach môže spôsobiť požiar alebo úraz elektrickým prúdom prípadne elektrický rozptyl.

SLOVAK

## **OBSAH**

#### Bezpečnostné upozornenia

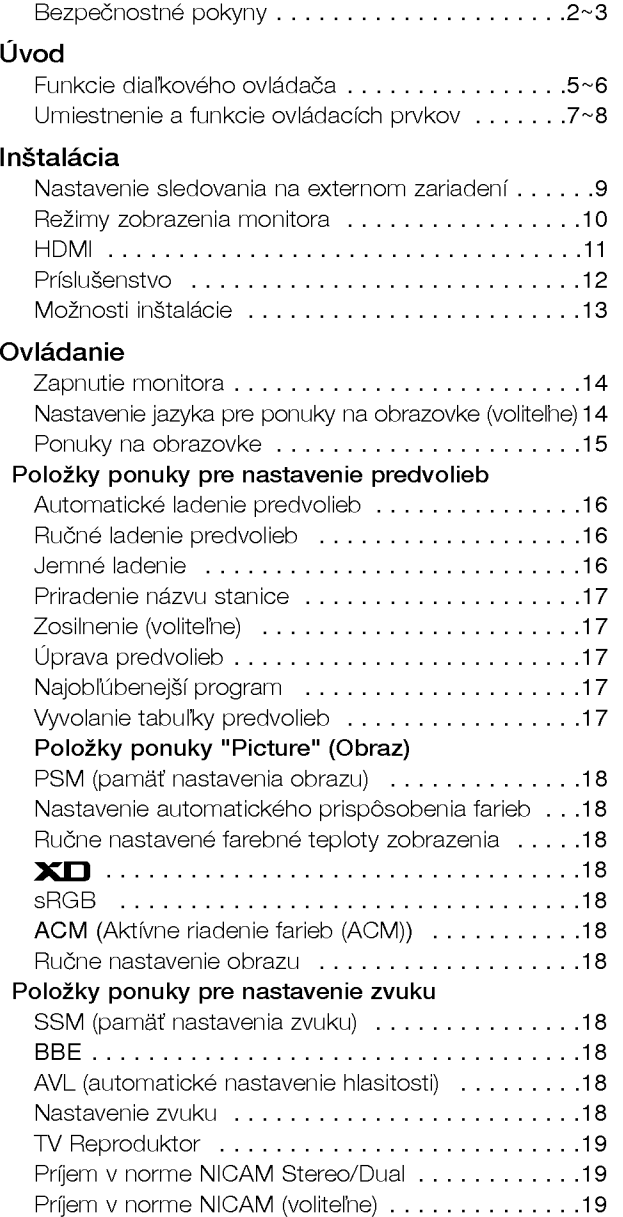

#### Položky ponuky "Time" (Čas)

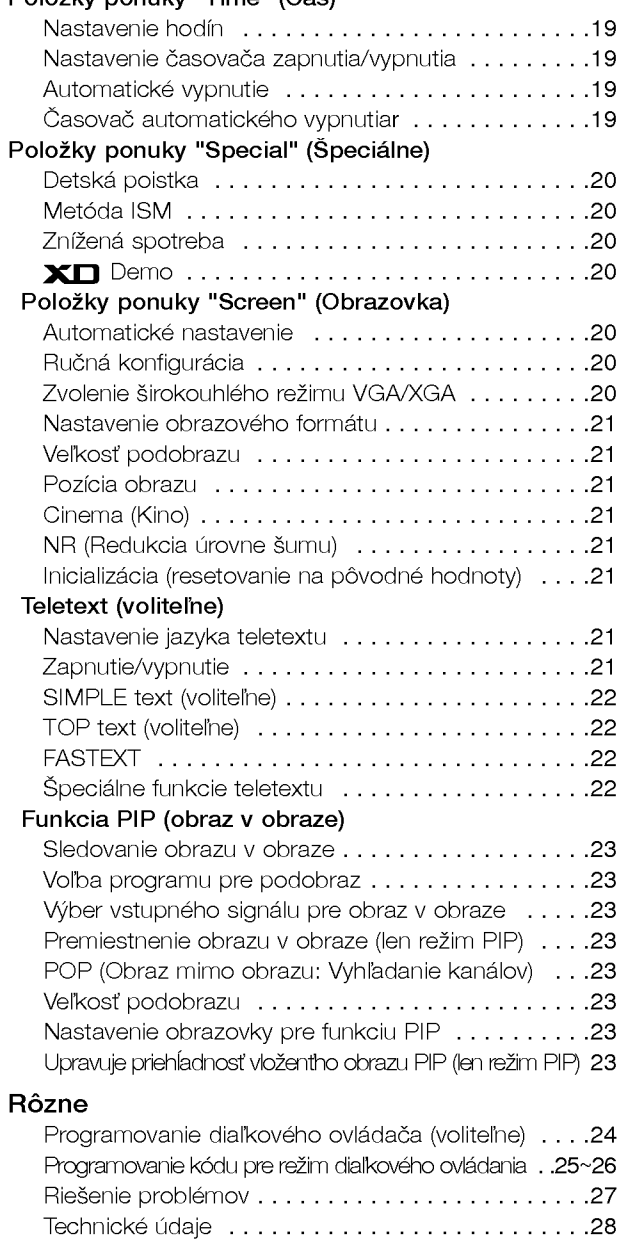

Po prečítaní tejto používateľskej príručky si ju uschovajte pre neskoršie použitie.

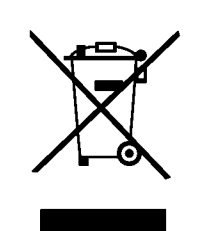

#### Likvidácia váš ho starého prístroja

- 1. Keď sa na produkte nachádza tento symbol prečiarknutej smetnej nádoby s kolieskami, znamená to, že daný produkt vyhovuje európskej Smernici č. 2002/96/EC.
- 2. Všetky elektrické a elektronické produkty by mali byť zlikvidované oddelene od komunálneho odpadu prostredníctvom na to určených zberných zariadení, ktoré boli ustanovené vládou alebo orgánmi miestnej správy.
- 3. Správnou likvidáciou starých zariadení pomôžete predchádzať potenciálnym negatívnym následkom pre prostredie a ľudské zdravie.
- 4. Podrobnej‰ie informacie o likvidacii star˘ch zariadeni najdete na miestnom úrade, v službe na likvidáciu odpadu alebo u predajcu, kde ste tento produkt zakúpili.

## Funkcie diaľkového ovládača

- Pri používaní diaľkového ovládača zamierte na okienko príjmu lúčov z diaľkového ovládača na prednom paneli obrazovky
- Vzhľadom na jas tejto obrazovky môže dochádzať za určitých okolností k zlyhaniu funkcií diaľkového ovládač

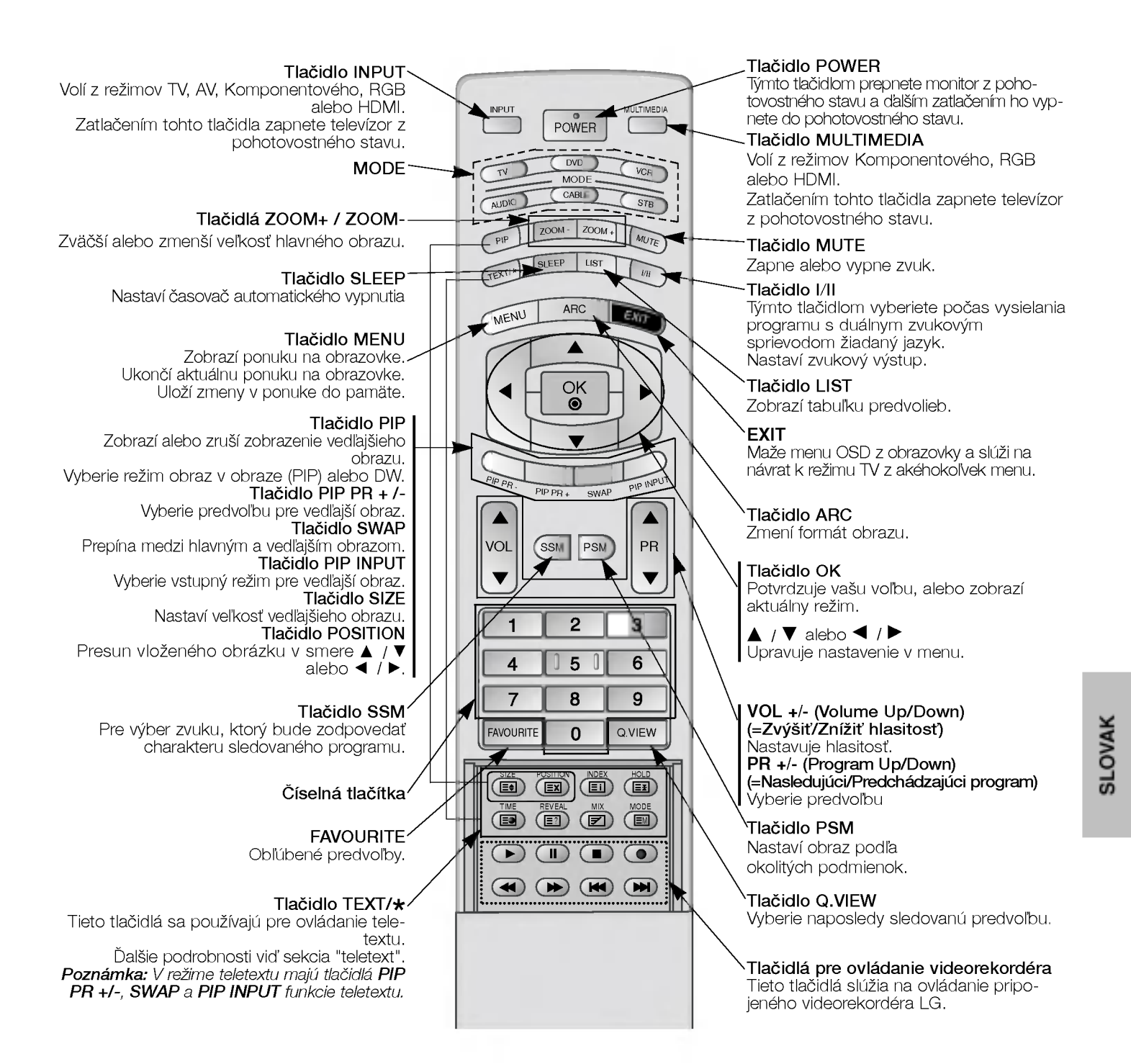

#### Inštalácia batérií

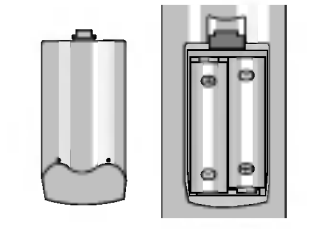

- Otvorte priestor batérií, ktorý sa nachádza v zadnej časti diaľkového ovládača a do priestoru vložte batérie so správnou polaritou.
- Použite dve batérie 1,5 V typu AA. Nepoužívajte súčasne použité batérie s novými.

## Funkcie diaľkového ovládača

- Pri používaní diaľkového ovládača zamierte na okienko príjmu lúčov z diaľkového ovládača na prednom paneli obrazovky
- Vzhľadom na jas tejto obrazovky môže dochádzať za určitých okolností k zlyhaniu funkcií diaľkového ovládač

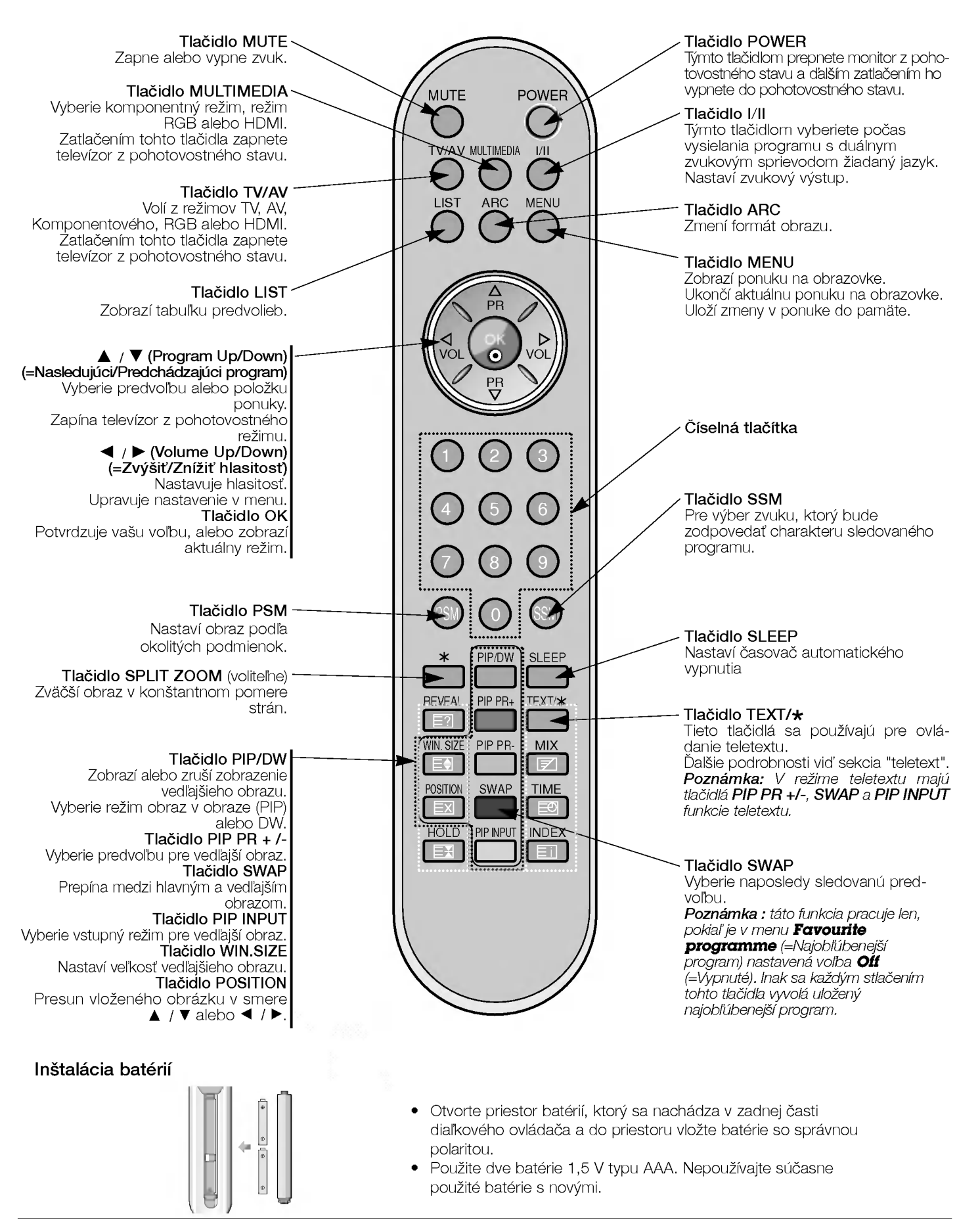

## Umiestnenie a funkcie ovládacích prvkov

< Ovládacie prvky predného panelu >

### Monitory radu 42PX4R

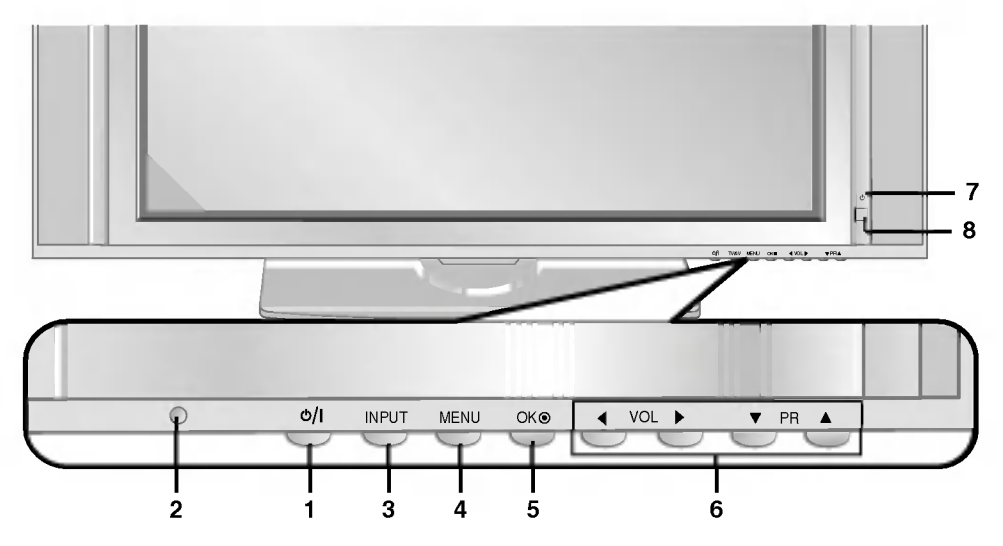

Monitory radu 42PX3RV

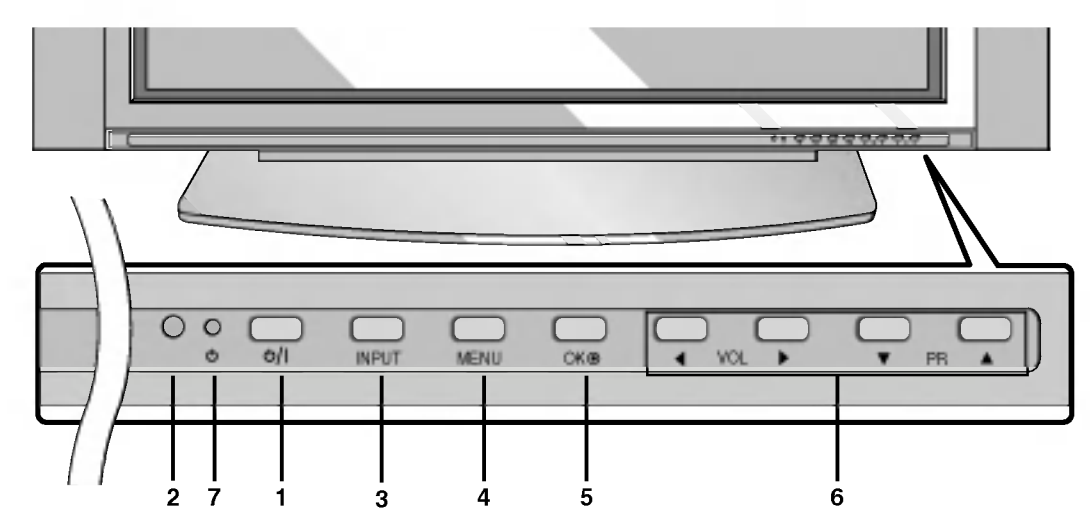

#### 1. Sieťový vypínač

Zatlačením tohto tlačidla zapnete televízor alebo ho prepnete späť do pohotovostného stavu.

2. Okienko príjmu lúčov z diaľkového ovládača

#### 3. Tlačidlo INPUT alebo TV/AV

Vyberie režim TV, AV, komponentný, RGB alebo HDMI. Zatlačením tohto tlačidla zapnete televízor z pohotovostného stavu.

#### 4. Tlačidlo MENU

Zobrazi ponuku na obrazovke. Ukončí aktuálnu ponuku na obrazovke. Uloží zmeny v ponuke do pamäte.

#### 5. Tlačidlo OK

Potvrdí výber alebo zobrazí aktuálny režim.

#### 6. A / V (Program Up/Down) (=Nasledujúci/Predchádzajúci program)

Vyberie predvoľbu alebo položku ponuky. Zapína televízor z pohotovostného režimu. < / F (Volume Up/Down) (=Zvýšiť/Znížiť hlasitosť) Nastavuje hlasitosť. Upravuje nastavenie v menu.

- 7. Kontrolka napájania / pohotovostného stavu V pohotovostnom stave svieti červeno. Keď je zariadenie v zapnutom stave, bude táto kontrolka svietiť zeleno.
- 8. Tlačidlá Intelligent Eye (=OKO) (voliteľne) Nastavuje parametre obrazu podľa okolitých podmienok.

SLOVAK

- Nižšie je uvedený zjednodušený obrázok monitora.
- Vaše zariadenie sa môže líšiť od nižšie uvedeného zobrazenia.

### < Zadn˘ panel >

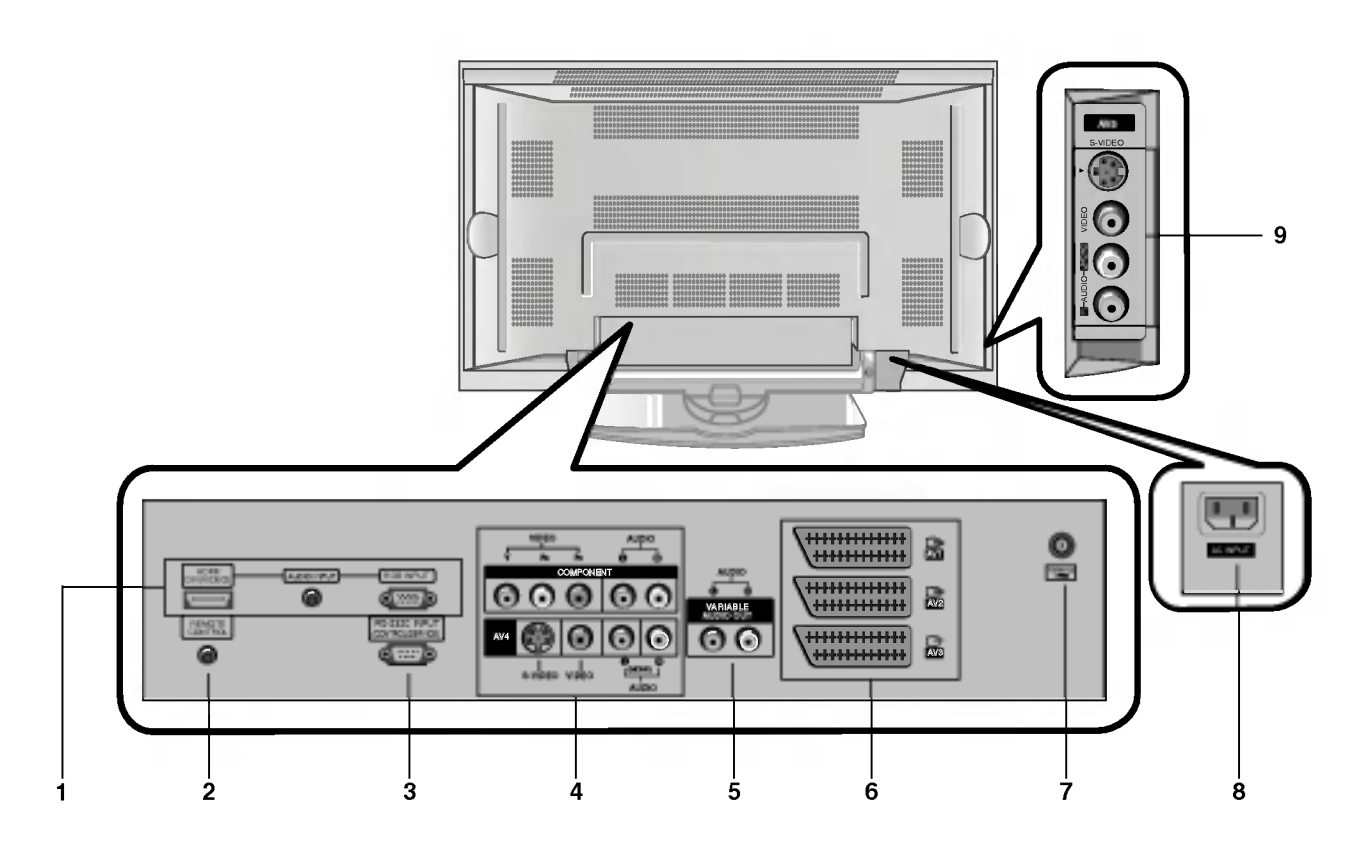

#### 1. HDMI(DVI VIDEO) / VSTUP AUDIO / VSTUP RGB

Tento konektor prepojte so výstupným konektorom pre pripojenie monitora na osobnom počítači.

Poznámka : Ak chcete používať zvuk RGB/DVI, odporúčame Vám používať kábel s tieniacim jadrom alebo kábel s vonkajším feritovým jadrom typu EMI Filter.

#### 2. DIAĽKOVÉ OVLÁDANIE

#### 3. Sériové rozhranie RS-232C (ovládacie/servisné) Pripojte k sériovému rozhraniu osobného počítača.

#### 4. Komponentný vstup

Video signál z DVD prehrávača pripojte ku konektorom Y, PB, PR COMPONENT INPUT (komponentného vstupu) a audio signál z DVD prehrávača pripojte ku konektorom AUDIO INPUT.

#### VSTUPNE KONEKTORY AUDIO/VIDEO (AV4)

K týmto konektorom pripojte výstupné audio/video konektory externého zariadenia.

VSTUPNE KONEKTORY S-VIDEO/AUDIO IN (S-VIDEO) K tomuto konektoru pripojte výstup S-VIDEO video rekordéra. Audio konektor S-VIDEO videorekordéra pripojte do audio konektora ako pri (AV4).

#### 5. VARIABILNÉ KONEKTORY VÝSTUPU AUDIO

#### 6. Konektorovej zásuvky SCART

Prepojte konektor Euro scart videorekordéra s konektorom Euro scart na televizore.

#### Poznámka:

a. Ak chcete používať Euro scart kábel, musíte používať tienený Euro scart kabel.

b. Ak bude prijímaný signál S-Video (Y/C) cez konektor Euro SCART 2 (AV 2), je nutné prepnúť do režimu S-Video2.

#### 7. ANTENOV? KONEKTOR

#### 8. Konektor pre pripojenie napájacieho kábla

Tento monitor používa pre napájanie striedavý elektrický prúd. Napájacie napätie je uvedené na stránke s technickými údajmi. V žiadnom prípade nepoužívajte pre napájanie monitora jednosmerné napätie..

9. VSTUPNE KONEKTORY AUDIO/VIDEO (AV5) VSTUPNE KONEKTORY S-VIDEO/AUDIO

## Nastavenie sledovania na externom zariadení

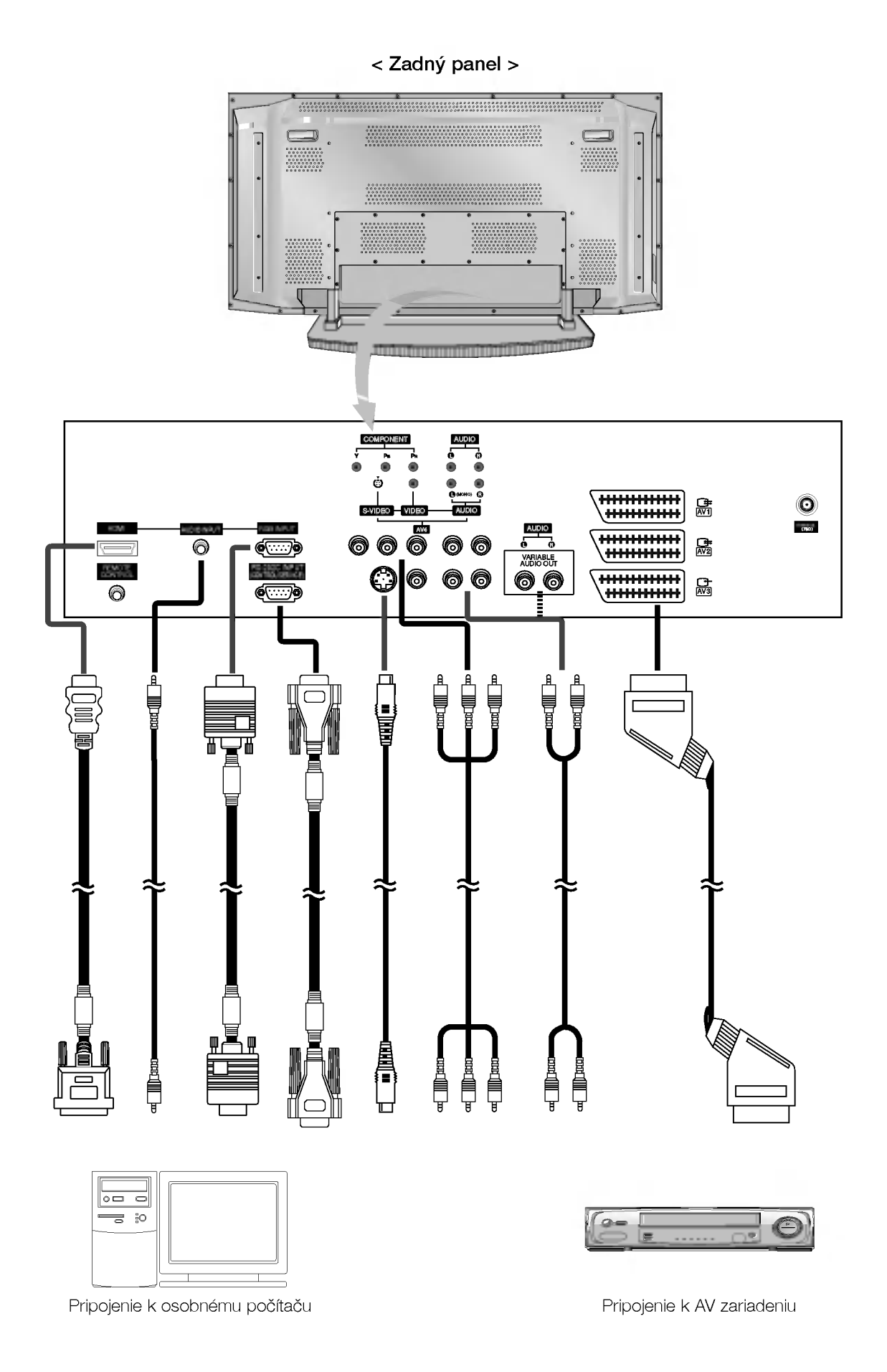

## Režimy zobrazenia monitora

## Režim RGB/HDMI

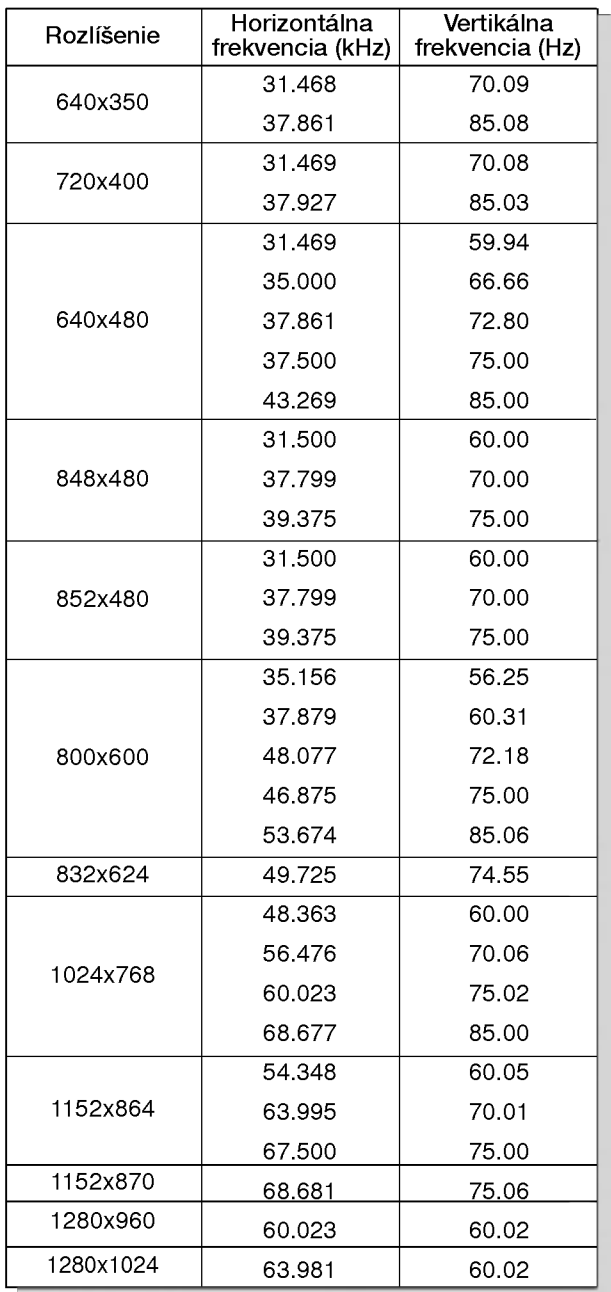

Monitory radu 42PX3RV Monitory radu 42PX4RV

## ? Component/HDMI Input signal

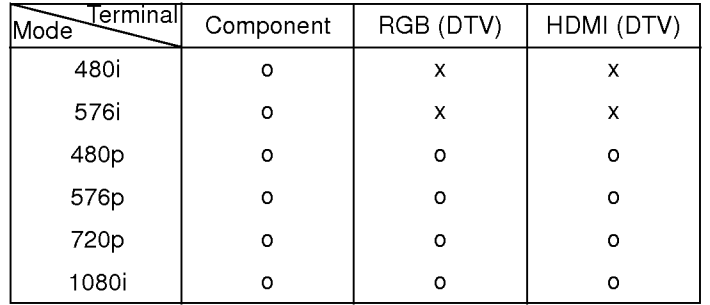

## Režim RGB/HDMI

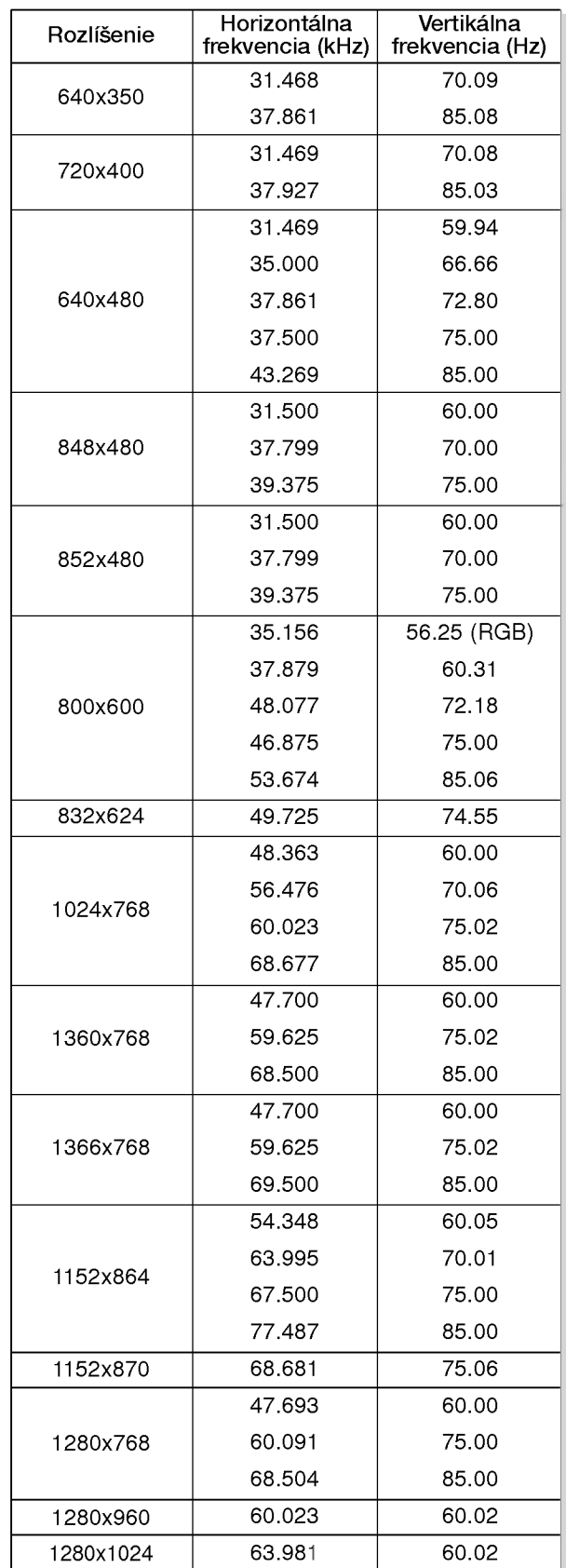

Monitory radu 42PX4R

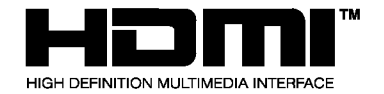

- HDMITM , logo HDMI a High-Definition Multimedia Interface <sup>s</sup> <sup>u</sup> ochranné značky alebo registrované značky HDMI s licenciou."
- Tento TV SET vie prijímať High-Definition Multimedia Interface (HDMI) alebo vstup Digital Visual Interface (DVI).
- Tento TV SET podporuje HDCP (High-bandwidth Digital Contents Protection) protokol pre režimy TV SETu (480p, 720p, 1080i).
- Ak pripojíte zdrojové zariadenie HDMI/DVI (DVD prehrávač alebo digitálnu súpravu set top box, poprípade PC) s funkciou automatickeho nastavenia HDMI/DVI <sup>s</sup> podporou Plug & Play, zdrojové zariadenie HDMI/DVI bude nastavené na príslušné rozlíšenie (640 x 480p) (alebo Monitory radu 42PX4R : 1280 x 720p). Po načítaní zdrojového zariadenia HDMI/DVI pomocou protokolu Display Data Channel (DDC), bude použitý EDID uložený v TV SETe. Ak zdrojove zariadenie HDMI/DVI nepodporuje Auto HDMI/DVI, rozlíšenie bude potrebné zadať manuálne.
- Pre dosiahnutie najlepšej kvality obrazu nastavte výstupné rozlíšenie prehrávača DVD alebo digitálnej súpravy set top box na hodnotu (640 x 480p) (alebo Monitory radu 42PX4R : 1280 x 720p).
- Pre dosiahnutie najlepšej kvality obrazu nastavte grafickú kartu PC na (640 x 480) (alebo Monitory radu 42PX4R : 1024 x 768), 60Hz.
- Ak zdrojové zariadenie obsahuje výstupný konektor DVI, audiosignál musíte pripojiť oddeleným káblom.(Vid kapitola <Sposob pripojenia>)

#### Spôsob pripojenia

- 1. Ak zdrojové zariadenie (DVD prehrávač alebo súprava set top box) podporuje HDMI.
- Ak zdrojové zariadenie obsahuje výstupný konektor HDMI, pripojte zdrojove zariadenie <sup>k</sup> DTV pomocou kabla HDMI (nie je dodávaný s výrobkom).
- Ak zdrojove zariadenie podporuje Auto HDMI, automaticky bude výstupné rozlíšenie upravené zdrojovým zariadením na hodnotu (640 x 480p) (alebo Monitory radu 42PX4R : 1280 x 720p). Ak sa tak nestane, upravte rozlíšenie manuálne podľa pokynov uvedených v príručke zdrojového zariadenia.
- Pre dosiahnutie najlepšej kvality obrazu nastavte výstupné rozlíšenie prehrávača DVD alebo digitálnej súpravy set top box na hodnotu (640 x 480p) (alebo Monitory radu 42PX4R : 1280 x 720p).
- Keďže HDMI generuje Digitálny videosignál a audiosignál v jednom kábli, nebude potrebné pri použití kábla HDMI použiť zvláštny audio kábel.
- 2. Ak zdrojové zariadenie (DVD prehrávač alebo súprava set top box) podporuje DVI.
- Ak zdrojové zariadenie obsahuje výstupný konektor DVI, pripojte zdrojove zariadenie <sup>k</sup> DTV pomocou kabla HDMI na DVI (nie je dodávaný s výrobkom).
- Ak zdrojové zariadenie podporuje Auto DVI, automaticky bude výstupné rozlíšenie upravené zdrojovým zariadením na hodnotu (640 x 480p) (alebo Monitory radu 42PX4R : 1280 x 720p). Ak sa tak nestane, upravte rozlíšenie manuálne podľa pokynov uvedených v príručke zdrojového zariadenia.
- Na dosiahnutie najlepšej kvality obrazu nastavte výstupné rozlíšenie prehrávača DVD alebo digitálnej s úpravy set top box na hodnotu (640 x 480p) (alebo Monitory radu 42PX4R : 1280 x 720p).
- V tomto prípade bude audiosignál vedený dalším káblom. Ak zdrojové zariadenie obsahuje analógový výstupný konektor zvuku, prepojte audio vstup RGB/DVI <sup>z</sup> DTV audiokablom (nie je dodavaný s výrobkom). A potom môžete poč úvať bežné audio.
- 3. Ak PC podporuje DVI.
- Ak PC obsahuje výstupný konektor DVI, pripojte zdrojové zariadenie k DTV pomocou kábla HDMI (nie je dodávaný s výrobkom).
- Na dosiahnutie najlepšej kvality obrazu nastavte grafickú kartu PC na (640 x 480) (alebo Monitory radu 42PX4R : 1024 x 768), 60Hz.
- Na prepojenie videosignálu použite HDMI/DVI(VIDEO) od DTV, v závislosti na konektore PC.
- Ak grafická karta na PC nemá výstup súčasne analógového RGB <sup>a</sup> DVI, pripojte pre zobrazenie PC na DTV len jeden zo vstupov RGB alebo HDMI/DVI.
- Ak grafická karta na PC má súčasne výstup analógového RGB a DVI, pripojte pre zobrazenie PC na DTV bud' vstup RGB alebo HDMI/DVI; (iné režimy sú nastavené automaticky DTV pomocou

Plug and Play.)

- Potom vykonajte príslušné prepojenie zvuku. Ak používate zvukovú kartu PC, upravte na PC zvuk podľa potreby.
- V tomto prípade bude audiosignál vedený ďalším káblom. Ak PC (či zvuková karta PC) obsahuje analógový výstupný konektor zvuku, pripojte ku zvukovému vstupu RGB/DVI pri DTV analógový audio kábel (nie je dodávaný s výrobkom). A potom môžete počúvať bežné audio.

#### Referencie

#### Vzorka kábla (nie je dodávaný s výrobkom)

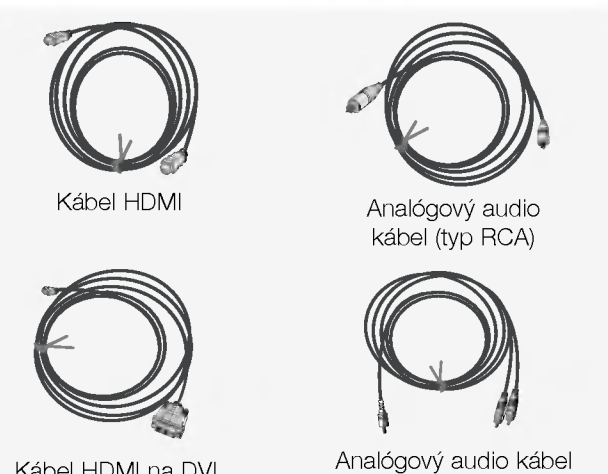

Kábel HDMI na DVI

## (typ Stereo na RCA)

#### Spôsob používania

- 1. Prepojte zdrojové zariadenie HDMI/DVI (prehrávač DVD alebo súprava set top box alebo PC) a TV SET.
- 2. Stlačením tlačidla POWER na TV SETe zapnite displej a diaľkovým ovládačom zapnite zdrojové zariadenie HDMI/DVI.
- 3. V položke Main Input ponuky PIP/DW zvoľite vstupné zariadenie HDMI/DVI.
- 4. Skontrolujte obraz na vašom TV SETe. Môže sa vyskytnúť šum spôsobený zvoleným rozlíšením, vertikálnym vzorovaním, kontrastom či jasom zdrojového zariadenia HDMI/DVI. Ak sa objaví šum, nastavte na zdrojovom zariadení HDMI/DVI iné rozlíšenie, zmeňte obnovovaciu frekvenciu alebo upravte v menu jas a kontrast tak, aby bol obraz čistý. Ak nie je možné zmeniť obnovovaciu frekvenciu grafickej karty PC, vymeňte grafickú kartu PC alebo sa spojte s výrobcom grafickej karty.

#### Poznámka:

- V závislosti na grafickej karte nemusí fungovať režim DOSu, ak používate kábel HDMI na DVI.
- Vyvarujte sa zobrazeniu konštantného obrazu na TV SETe dlhší čas. Konštantný obraz môže zostať nezmazateľne odtlačený na obrazovke. Ak je to možné, použite šetrič obrazovky Orbiter.
- Ak zdrojové zariadenie je pripojené ku vstupu HDMI/DVI, výstupné rozlišenie PC (VGA, SVGA, XGA), Poloha, Veľkosť nemusí zaplniť obrazovku. Podľa zobrazenia na spodnom obrázku stlačte pre nastavenie polohy obrazu na TV SETe tlačidlo MENU a spojte sa so servisným strediskom výrobcu grafickej karty.
- Ak zdrojové zariadenie je pripojené ku vstupu HDMI/DVI, výstupné rozlíšenie TV SETu (480p, 720p, 1080i), TV SET vyplní obrazovku podľa špecifikácie EIA/CEA-861-B. Ak sa tak nestane, preštudujte si príručku zdrojového zariadenia HDMI/DVI alebo sa spojte s vaším servisným strediskom.
- V prípade, že nie je pripojené zdrojové zariadenie HDMI/DVI, nie je pripojený kábel, alebo je chyba na káblovej prípojke, na displeji OSD vo vstupnom režime HDMI/DVI sa objaví hlásenie "No signal". A v prípade, nepodporovaného rozlíšenia videa TV SETu pri pripojenom zdrojovom zariadení HDMI/DVI sa na displeji OSD objaví hlásenie "No signal". Preštudujte si príručku zdrojového zariadenia HDMI/DVI alebo sa spojte s vaším servisným strediskom.

# **PRÍSLUŠENSTVO**

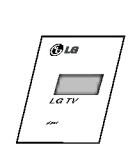

Používateľská príručka

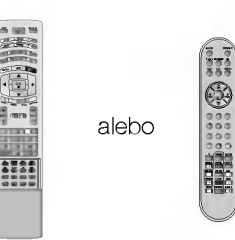

ZOOM -ZOOM+  $\sigma$ AUDIO

FAVOURITE  $\overline{\phantom{a}}$ 

? <sup>M</sup>

2 krídlové skrutky

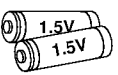

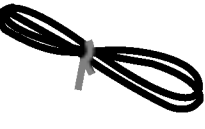

Diaľkový ovládač

Alkalické batérie **Sietový** kábel

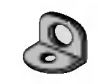

2 konzoly na stenu

## Uchytenie plazmového televízoru na stenu z dovodu zabránenia jeho prevrátenia

- Zaistite zloženú zostavu pripevnením k stene pomocou krídlových skrutiek/stenových konzol

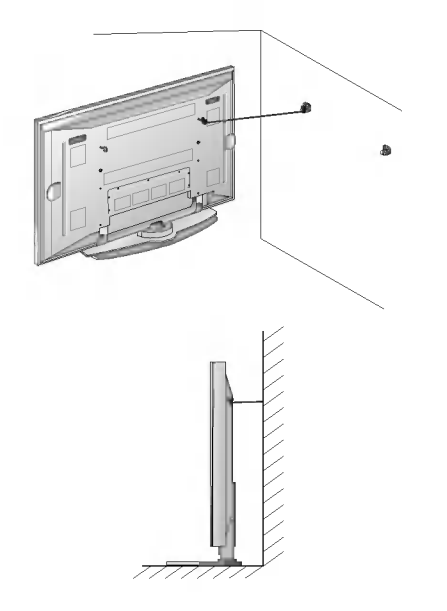

- Úchytky na stenu pripevnite až po nainštalovaní stojanu na stol za účelom vymerania spravneho miesta pre uchytenie. Do horných otvorov konzol zaskrutkujte 2 skrutky a mierne ich dotiahnite. Pomocou 2 skrutiek (nie sú súčasťou balenia výrobku), pripevnite k stene príslušné konzoly tak, ako je znázornené na obrázku. Porovnajte výšku krídlových skrutiek a stenových konzol. Skontrolujte, či sú konzoly riadne dotiahnuté.
- · Pripevnite TV zostavu k stene pomocou pevnej reťaze alebo kábla (nie je súčasťou balenia výrobku) tak, ako je znázornené na obrázku.

## Možnosti rozšírenia

- Aby sme zaistili neustále vylepšovanie zariadenia, vyhradzujeme si právo na zmenu rozširujúceho príslušenstva bez predchádzajúceho upozornenia.
- Pre zakúpenie týchto doplnkových položiek kontaktujte svojho predajcu.

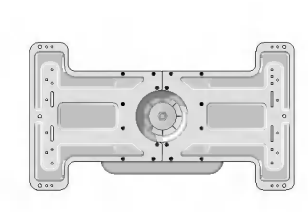

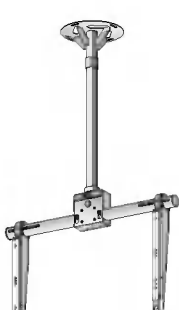

Vyklapacia konzola pre montáž na stenu

Konzola pre montáž na veľkovech v Video káble horaz v roku Audio káble strop

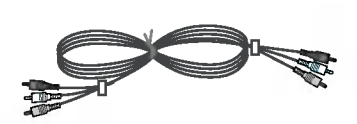

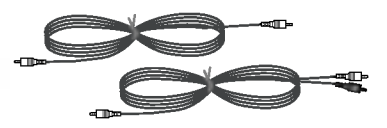

# Možnosti inštalácie

- Monitor môže byť inštalovaný rôznymi spôsobmi na stene alebo na stolíku, atc
- Na inštaláciu monitora si vyberte miesto s dostatočnou ventiláciou.

### Montáž na stenu: Horizontálna inštalácia

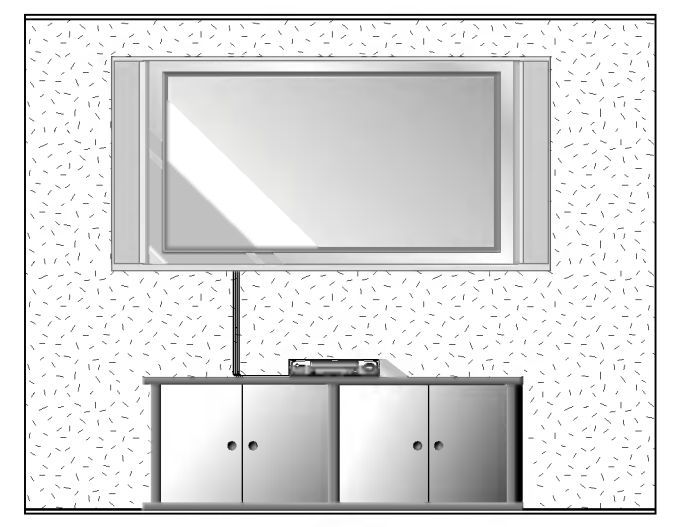

• Monitor môže byť inštalovaný na stene, ako je uvedené vyššie. Ďalšie informácie o tom nájdete v inštalačnej príručke konzoly pre montáž monitora a v sprievodcovi nastavenim.

#### Inštalácia na stene

Nižšie sú uvedené minimálne rozmery voľného priestoru okolo monitora, aby bola zaistená dostatočná ventilácia pri inštalácii na stene.

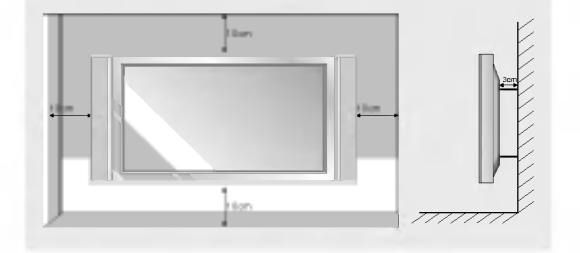

## Funkcia natočenia (voliteľne)

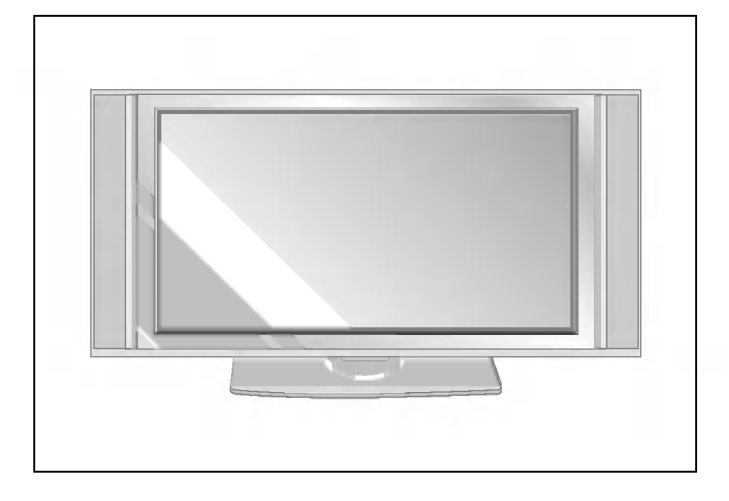

In‰talacia s podstavcom na stoliku

• Monitor môže byť inštalovaný na stolíku, ako je uvedené vyššie.

#### In‰talacia na stoliku

Nižšie sú uvedené minimálne rozmery voľného priestoru okolo monitora, aby bola zaistená dostatočná ventilácia pri inštalácii na stolíku.

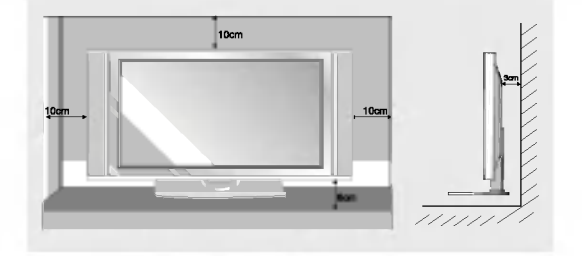

• Po inštalácii zostavy ju môžete ručne natočiť vľavo alebo vpravo o 20 stupňov tak, aby vyhovovala vašej polohe pri sledovani.

Poznámka: Pred upravením sklonu musíte povoliť (doľava) skrutku držadla uprostred zadnej strany stojana. A potom čo bude stojan so zostavou vyrovnaný, musíte uzatvoriť (doprava) skrutku držadla.

## Zapnutie monitora

- Pri používaní diaľkového ovládača zamierte na okienko príjmu lúčov z diaľkového ovládača na prednom paneli monitora

#### Zapnutie monitora ihned po inštalácii

- 1. Pripojte správne sieťový kábel.
- 2. Na monitore zatlačte tlačidlo  $\Phi$  / **I, INPUT** alebo TV/AV alebo PR  $\blacktriangle$  /  $\blacktriangledown$  alebo zatlačte tlačidlo POWER, INPUT alebo TV/AV, **MULTIMEDIA, PR ▲ / ▼** na diaľkovom ovládači - monitor sa zapne.

Zapnutie monitora (sieťový kábel je pripojený k elektrickej sieti)

Ak bol monitor vypnutý tlačidlom na diaľkovom ovládači a sieťovým vypínačom  $\Phi / I$ .

• Zatlačte tlačidlo  $\Phi$  / **I, INPUT** alebo TV/AV alebo PR  $\blacktriangle$  /  $\blacktriangledown$  na monitore alebo zatlačte tlačidlo POWER, INPUT alebo TV/AV , MULTIMEDIA, PR ▲ / ▼ na diaľkovom ovládači - monitor sa zapne.

## Nastavenie jazyka pre ponuky na obrazovke (voliteľne)

- Ponuku na obrazovke môžete zobraziť vo Vašom obľúbenom jazyku. Najprv vyberte žiadaný jazyk.
	- 1. Zatlačením tlačidla MENU a tlačidlami  $\blacktriangle$  /  $\blacktriangledown$  vyberte ponuku Special (Špeciálne).
	- 2. Zatlačte tlačidlo  $\blacktriangleright$  a potom tlačidlami  $\blacktriangle$  /  $\nabla$  vyberte položku Language (Jazyk).
	- 3. Zatlačte tlačidlo ▶ a tlačidlami ▲ / ▼ vyberte žiadaný jazyk. Od tohto okamihu budú ponuky na obrazovke zobrazené vo vybranom jazyku.
	- 4. Opakovane stláčajte tlačidlo menu pre návrat TV do normálneho režimu.

## Ponuky na obrazovke

- Komunikácia medzi vami a vašim televízorom sa uskutočňuje pomocou systému ponúk, ktoré sú zobrazené na obrazovke. V ponukách sú tiež zobrazené potrebné tlačidlá na ovládanie.

## Výber ponúk

- 1. Zatlačením tlačidla MENU a tlačidlami  $\blacktriangle$  / V vyberte ľubovoľnú ponuku.
- 2. Zatlačte tlačidlo ▶ a potom tlačidlami ◀ / ▶ vyberte položku ponuky.
- 3. Opakovane stláčajte tlačidlo menu pre návrat TV do normálneho režimu.

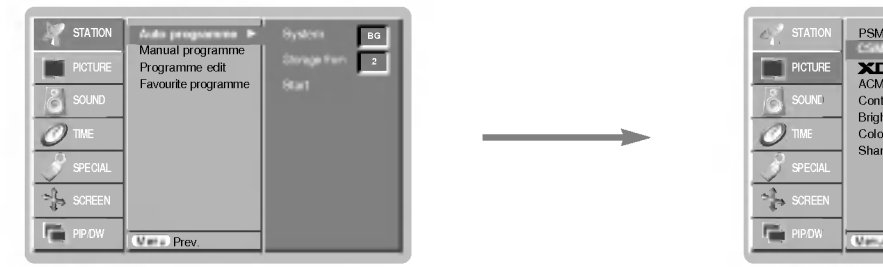

Ponuka "Station" (Stanica) eta alian eta Ponuka "Picture" (Obraz)

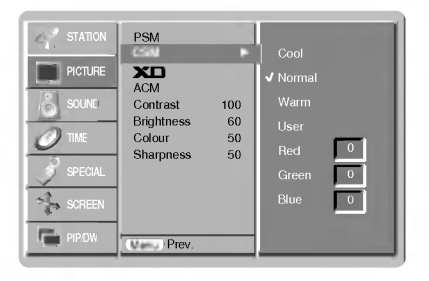

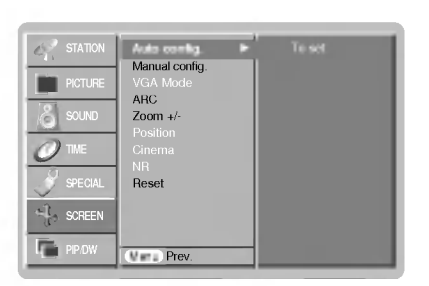

Položky ponuky "Screen" (Obrazovka)

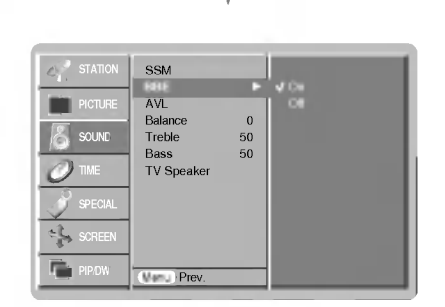

Ponuka "Sound" (Zvuk)

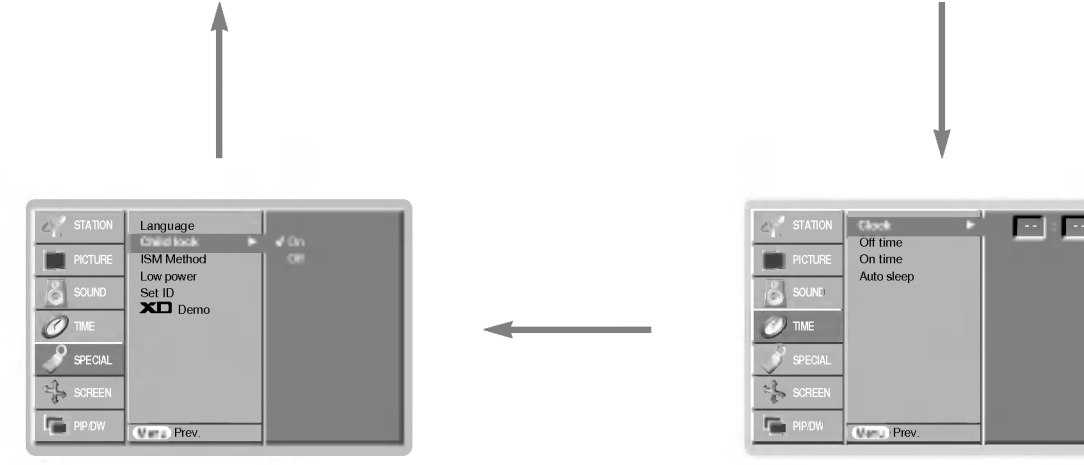

Ponuka "Special" (Špeciálne) entre entre entre entre Ponuka "Time" (Čas)

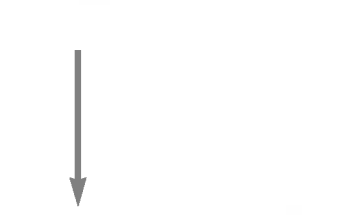

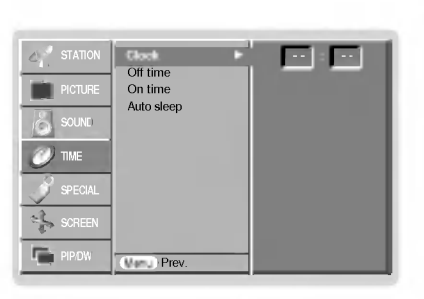

## Položky ponuky pre nastavenie predvolieb

## Automaticke ladenie predvolieb

- Týmto spôsobom môžete naladiť všetky dostupné televízne stanice. Odporúčame vám, aby ste tento režim použili počas inštalácie tohto zariadenia.
- 1. Zatlačením tlačidla MENU a tlačidlami A /  $\nabla$  vyberte ponuku STATION.

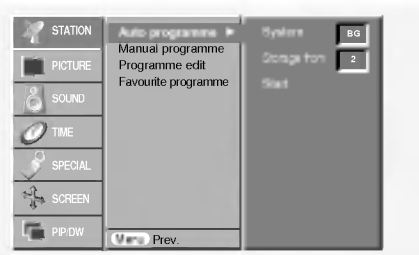

- 2. Zatlačte tlačidlo  $\blacktriangleright$  a potom tlačidlami  $\blacktriangle$  /  $\blacktriangledown$  vyberte položku Auto programme (Automatické naladenie predvolieb).
- 3. Pre výber žiadaného televízneho systému vyberte položku System (Systém). Tlačidlami < />  $\blacktriangleright$  vyberte žiadaný televízny svstém.
	- $L$  : SECAM  $L/L'$  (voliteľne)
	- BG : PAL B/G, SECAM B/G (Európa/Východná Európa /Ázia/Nový Zéland/Stredný východ/Afrika/Austrália)
	- I : PAL I/II (Veľká Británia/Írsko/Hongkong/Južná Afrika) DK : PAL D/K, SECAM D/K (Východná Európa/Čína/Afrika/CIS)
	- **M** : (USA/Kórea/Filipíny) (voliteľne)
- 4. Zatlačením tlačidla  $\blacktriangledown$  vyberte položku **Storage from**. V ponuke Storage from vyberte pomocou tlačidiel < />  $\blacktriangleright$  alebo priamo číselnými tlačidlami počiatočné číslo predvoľby.
- 5. Zatlačením tlačidla  $\nabla$  vyberte položku Start (Spustit).
- 6. Pre začatie automatického naladenia predvolieb zatlačte tlačidlo  $\blacktriangleright$ . Všetky dostupné televízne stanice budú uložené.

Poznámka: Pri niektorých modeloch sú stanice, vysielané v systéme VPS (Video Programme Service), PDC (Programme Delivery Control) alebo vybavené TELETEXTOM uložené i s názvom. V prípade, že nie je možné priradiť stanici meno, bude priradené číslo kanálu a uložené ako C (Pásmo V/UHF 01-69) alebo S (Káblové pásmo 01-47), nasledované číslom.

Pre zastavenie automatického ladenia predvolieb zatlačte tlačidlo MENU.

Po dokončení automatického ladenia predvolieb sa zobrazí na obrazovke televízora ponuka Programme edit (Úprava predvolieb). Ďalšie informácie o úpravách predvolieb nájdete v časti "Uprava predvolieb".

## Ručné ladenie predvolieb

- Pomocou ručného ladenia predvolieb si môžete na ľubovoľnú predvoľbu uložiť ľubovoľnú televíznu stanicu. Ďalej môžete každej predvoľbe priradiť názov, ktorý bude až päť znakov dlhý.

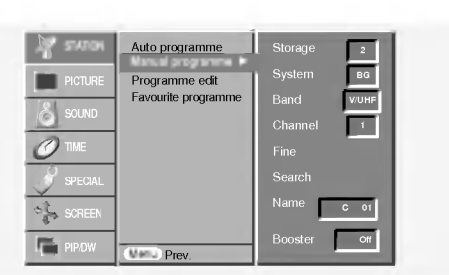

- 1. Zatlačením tlačidla MENU a tlačidlami ▲ / ▼ vyberte ponuku STATION.
- 2. Zatlačte tlačidlo  $\blacktriangleright$  a potom tlačidlami  $\blacktriangle$  /  $\blacktriangledown$  vyberte položku Manual Programme (Ručné naladenie predvolieb).
- 3. Zatlačením tlačidla > vyberte položku Storage (Uloženie). Zvoľte žiadané číslo programu (0 - 99) pomocou < />  $\blacklozenge$  alebo ČÍSELNÝCH tlačidiel.
- 4. Zatlačením tlačidla  $\blacktriangledown$  vyberte položku **System** (Systém). Tlačidlami ◀ / ▶ vyberte žiadaný televízny systém;
	- $L$  : SECAM  $L/L'$  (voliteline) BG : PAL B/G, SECAM B/G (Európa/Východná Európa /Ázia/Nový Zéland/Stredný východ/Afrika/Austrália)
	- : PAL I/II (Veľká Británia/Írsko/Hongkong/Južná Afrika)
	- **DK** : PAL D/K, SECAM D/K (Východná Európa/Čína/Afrika/CIS) **M** : (USA/Kórea/Filipíny) (voliteľne)
- 5. Pre výber položky **Band**. zatlačte tlačidlo **v**. Tlačidlami < />  $\blacktriangleright$  vyberte žiadané pásmo V/UHF alebo Cable (Káblové pásmo).
- 6. Pre výber položky Channel. zatlačte tlačidlo V. Zvoľte žiadané číslo kanálu pomocou < /> < br> alebo ČÍSELNÝCH tlačidiel. Pokiaľ to bude možné, vyberte číslo kanálu priamo číselnými tlačidlami.
- 7. Pre výber položky **Search (Vyhľadať)** zatlačte tlačidlo  $\nabla$ . Požadované číslo kanálu môžete zadať pomocou tlačidla < /> alebo ČSELNÝMI tlačidlami. V prípade, že je stanice nájdená, vyhľadávanie sa zastaví.
- 8. Pre uloženie zmien zatlačte tlačidlo OK.
- 9. Pre uloženie ďalšej televíznej stanice zopakujte kroky 3 až 8.

### Jemné ladenie

- Za normálnych okolností použijete jemné doladenie len v prípade slabého príjmu signálu.
- 1. Zopakujte kroky 1 až 2 postupu "Ručné ladenie predvolieb".
- 2. Zatlačte tlačidlo  $\blacktriangleright$  a potom tlačidlami  $\blacktriangle$  /  $\blacktriangledown$  vyberte položku Fine (Jemné doladenie).
- 3. Tlačidlami ◀ / ▶ nastavte najlepší obraz a zvuk.

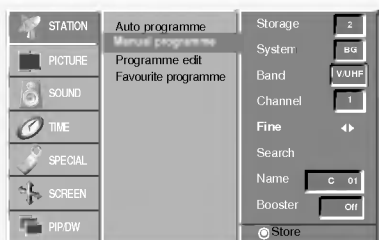

4. Zatlačte tlačidlo OK.

Jemne doladený program bude pri výbere predvolieb označený žltým číslom.

5. Opakovane stláčajte tlačidlo menu pre návrat TV do normálneho režimu.

## Položky ponuky pre nastavenie predvolieb

#### Priradenie názvu stanice

- 1. Zopakujte kroky 1 až 2 postupu "Ručné ladenie predvolieb".
- 2. Zatlačte tlačidlo  $\blacktriangleright$  a potom tlačidlami  $\blacktriangle$  /  $\blacktriangledown$  vyberte položku Name (Meno).
- 3. Pre zobrazenie ponuky  $N$ ame zatlačte tlačidlo  $\blacktriangleright$ .

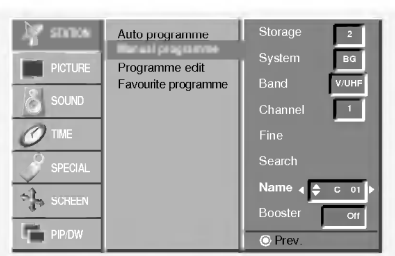

- 4. Zatlačte tlačidlo A. Pre názov predvoľby môžete použiť medzeru, znaky +, -, číslice  $(0$  až  $9)$  a písmená  $(A$  až  $Z)$ .
	- Tlačidlom Vmôžete vybrať opačný smer.
- 5. Nasledujúcu pozíciu vyberiete tlačidlom  $\blacktriangleright$  a potom môžete zadávať ďalšie znaky, atď.
- 6. Dvakrát stlačte tlačidlo OK.
- 7. Opakovane stláčajte tlačidlo menu pre návrat TV do normálneho režimu.

#### Zosilnenie (voliteľne)

- Pri niektorých je ďalšou voliteľnou položkou funkcia **Booste** (Zosilnenie). Len televízor vybavený položkou **Booster** (Zosilnenie) môže využívať túto funkciu.
- Ak je na okraji pokrytia televíznym signálom horší signál nastavte položku **Booste** (Zosilnenie) na On (Zapnuté).
- 1. Zopakujte kroky 1 až 2 postupu "Ručné ladenie predvolieb".
- 2. Zatlačte tlačidlo  $\blacktriangleright$  a potom tlačidlami  $\blacktriangle$  /  $\blacktriangledown$  vyberte položku Booster.
- 3. Zatlačte tlačidlo </a> vyberte On (Zapnuté) alebo Off (Vypnuté).
- 4. Zatlačte tlačidlo OK.
- 5. Opakovane stláčajte tlačidlo menu pre návrat TV do normálneho režimu.

### Uprava predvolieb

- Touto funkciou môžete aktivovať vymazanie alebo preskočenie predvolieb.Dalej môžete presunúť predvoľbu na iné miesto alebo skopírovať prázdnu predvoľbu medzi existujúce predvoľby.
- 1. Zatlačením tlačidla MENU a tlačidlami  $\blacktriangle$  /  $\blacktriangledown$  vyberte ponuku STATION.
- 2. Zatlačte tlačidlo  $\blacktriangleright$  a potom tlačidlami  $\blacktriangle$  /  $\blacktriangledown$  vyberte položku Programme edit (Úprava predvolieb).
- 3. Pre zobrazenie ponuky **Programme edit** (Úprava predvolieb) zatlačte tlačidlo ».

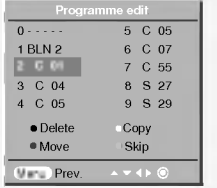

#### Zmazanie predvoľby

- 1. Pomocou tlačidiel ▲ / ▼ alebo ◀ / ▶ vyberte predvoľbu, ktorú chcete vymazať.
- 2. Dvakrát zatlačte červené tlačidlo.
- Vybraná predvoľba je vymazaná a všetky nasledujúce predvoľby sú posunuté o jedno miesto hore.

### Kopírovanie predvoľby

1. Pomocou tlačidiel  $\blacktriangle$  /  $\nabla$  alebo  $\blacktriangleleft$  /  $\blacktriangleright$  si vyberte predvoľbu, ktorú chcete kopírovať.

2. Zatlačte zelené tlačidlo.

Všetky nasledujúce predvoľby sú posunuté o jedno miesto dolu.

### Presunutie predvoľby

- 1. Pomocou tlačidiel  $\blacktriangle$  /  $\blacktriangledown$  alebo  $\blacktriangle$  /  $\blacktriangleright$  si vyberte predvoľbu, ktorú chcete presunút.
- 2. Zatlačte žlté tlačidlo.
- 3. Pomocou tlačidiel ▲ / ▼ alebo ◀ / ▶ presuniete predvoľbu na žiadané miesto.
- 4. Na potvrdenie funkcie presunutia zatlačte znovu žlté tlačidlo.

#### Preskočenie predvoľby

- 1. Pomocou tlačidiel ▲ / ▼ alebo ◀ / ▶ vyberte predvoľbu, ktorú chcete preskočiť.
- 2. Zatlačte modré tlačidlo. Preskočená predvoľba bude zobrazená modro.
- 3. Pre zrušenie preskočenia predvoľby zatlačte znovu modré tlačidlo. Keď je predvoľba nastavená ako preskočená, znamená to, že ju nemôžete počas normálneho sledovania televízneho programu vybrať postupnou voľbou predvolieb tlačidlami PR  $\blacktriangle$  /  $\blacktriangledown$ . Preskočenú predvoľbu môžete vybrať priamym zapísaním čísla predvoľby číselnými tlačidlami alebo pomocou ponuky pre úpravy predvolieb.

### Najobľúbenejší program

- Táto funkcia vám umožňuje priamo zvoliť najobľúbenejší program
- 1. Zatlačením tlačidla MENU a tlačidlami  $\blacktriangle$  /  $\blacktriangledown$  vyberte ponuku STATION.
- 2. Zatlačte tlačidlo ▶ a potom tlačidlami ▲ / ▼ vyberte položku Favourite programme. (alebo, zatlačte tlačidlo  $\blacktriangleright$  a potom tlačidlami  $\blacktriangle$  /  $\nabla$  vyberte položku On.)
- 3. Pre zobrazenie ponuky Favourite programme zatlačte tlačidlo  $\blacktriangleright$ .
- <del>9. Pro Zobrazonio ponany **i arvainto programino**<br>4. Zatlačte tlačidlo ▲ / ▼ vyberte položku -- -----.</del>
- 5. Zvoľte požadovaný program pomocou tlačidiel  $\blacktriangleleft$  /  $\blacktriangleright$  alebo pomocou ČÍSLICOVÝCH tlačidiel. Akékoľvek číslo menšie než 10 sa zadáva s číslicou '0' (alebo '00') pred číslom, napr. '05' (alebo ' $005$ ') pre voľbu 5.
- 6. Pre uloženie ďalšieho programu opakujte kroky 4 až 5. Môžete uložiť až 8 programov.
- 7. Potom zatlačte tlačidlo OK.
- 8. Opakovane stláčajte tlačidlo menu pre návrat TV do normálneho režimu.

Opakovane stlačte tlačidlo SWAP alebo FAVOURITE (=Rýchle zobrazenie) pre výber uložených najobľúbenejších programov.

#### Vyvolanie tabuľky predvolieb

- Zobrazením tabuľky predvolieb môžete ľahko skontrolovať na ktorej predvoľbe je uložená televízna stanica.

#### Zobrazenie tabuľky predvolieb

Pre zobrazenie ponuky Programme table (Tabuľka predvolieb) zatlačte tlačidlo LIST.

Na obrazovke televízora sa objaví tabuľka predvolieb.

- V tabulke môžete vidieť niektoré predvoľby, ktoré sú zobrazené modro. Tieto predvoľby boli nastavené ako preskočené v režime úprav predvolieb.
- o Niektoré predvoľby majú v tabuľke predvolieb uvedené číslo kanálu. Tieto predvoľby nemajú ešte priradené meno predvoľby.

#### Výber predvoľby z tabuľky predvolieb

Pomocou tlačidiel ▲ / ▼ alebo ◀ / ▶ si vyberte predvoľbu. Potom zatlačte tlačidlo OK.

Plazmový monitor naladí vybranú predvoľbu.

#### Prechádzanie stránok s tabuľkami predvolieb

Celkom je k dispozícii 10 tabuliek, ktoré obsahujú celkom 100 predvolieb. Opakovaným zatlačením tlačidiel  $\blacktriangle$  /  $\blacktriangledown$  alebo  $\blacktriangleleft$  /  $\blacktriangleright$  budete otáčať stránky.

Zatlačením tlačidla LIST sa vrátite do normálneho režimu sledovania.

## Položky ponuky "Picture" (Obraz)

### PSM (pamäť nastavenia obrazu)

- Touto funkciou nastavíte na monitore najlepší obraz.
- Pri ručnom nastavovaní vlastností obrazu (kontrast, jas, farebná sýtosť, ostrosť a podfarbenie (len pri NTSC AV)), zmení sa PSM na User (Používateľské nastavenie).
- 1. Zatlačte tlačidlo PSM.
- Zanašte nastine i striti<br>● Každým zatlačením tlačidla PSM sa zmení nastavenie zobrazenia nasledujúcim spôsobom.

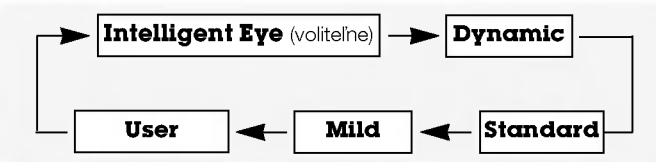

- Nastavenie obrazu Intelligent Eye (voliteľne), Dynamic (Dynamické), **Standard** (Štandardné), **Mild** (Mäkké) alebo User (Používateľské) môžete vybrať tiež pomocou ponuky PIC-TURE (Obraz).
- Nastavenia obrazu Intelligent Eye (voliteľne), Dynamic (Dynamické), Standard (Štandardné) a Mild (Mäkké) sú naprogramované vo výrobe a nie je možné ich meniť.
- Ak je vizuálna funkcia zapnutá, obraz sa automaticky upraví v závislosti na okolitých podmienkach.(voliteľne)

### Nastavenie automatického prispôsobenia farieb

Pre inicializáciu hodnôt (nastavenie pôvodných hodnôt) vyberte položku **Normal** (Normálne).

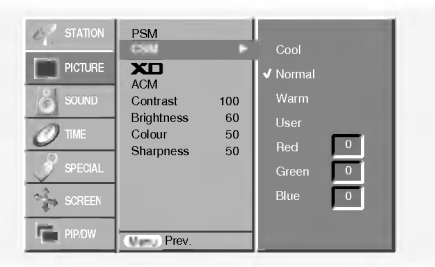

### Ručné nastavenie farebnej teploty zobrazenia (používateľská položka)

- Jednotlivými farebnými zložkami red (červená), green (zelena alebo blue (modrá) môžete nastaviť ľubovoľnú farebnú teplotu.

- **XD**<br>- Môžete si vychutnať sýty a vysoko pestrý obraz vytvorený vynikajúcou technológiou procesora Digital Reality od spoločnosti LG.
- Túto funkciu nie je možné použiť v režimoch RGB[PC], HDMI[PC].
- Pri volbe možnosti nastavenia obrazu (Intelligent Eye (voliteľne), **Dynamic, Standard a Mild**) v časti menu PIC-TURE bude XD automaticky zapnuté v polohe On.

#### sRGB

- Ak je prijímač pripojený k externému zariadeniu vybaveného funkciou s RGB, budú rozdiely vo farbách displejov zarovnané tak, aby boli obe zobrazenia zhodne.
- Táto funkcia funguje len v nasledujúcom režime:RGB[PC], HDMI[PC].

### ACM (Aktivne riadenie farieb (ACM))

- Upravte si **ACM** na požadované sfarbenie.
- Táto funkcia funguje len v nasledujúcom režime:
- TV, AV1, AV2, S-Video2, AV3, AV4, AV5 alebo COMPONENT, RGB[DTV], HDMI[DTV].
- Túto funkciu nie je možné použiť v režime XD Vypnuté.

#### Ručné nastavenie obrazu (používateľská položka)

- Podľa svojich požiadaviek si pri obraze môžete nastaviť kontrast, jas, farebnú sýtosť, ostrosť a podfarbenie.
- Nie je možné použiť na nastavenie farby, ostrosti v režimoch RGB[PC], HDMI[PC].
- Pri príjme signálu systému PAL/SECAM nebude uvedená do prevádzky položka nastavenie náklonu obrazu Tint.

## Položky ponuky pre nastavenie zvuku

### SSM (pamäť nastavenia zvuku)

- Táto funkcia Vám umožní vytvoriť najlepšie nastavenie zvuku, bez akéhokoľvek špeciálneho nastavenia - monitor vyberie najvhodnejšie nastavenie zvuku podľa zabudovaného programu.
- Pri ručnom nastavení položiek zvuku treble (výšky) a bass (basy),<br>sa SSM automaticky zmení na **User (Používateľské nastavenie).**
- 1. Zatlačte tlačidlo SSM.
- 2. Zatlačením tlačidla SSM vyberte žiadaný zvuk.

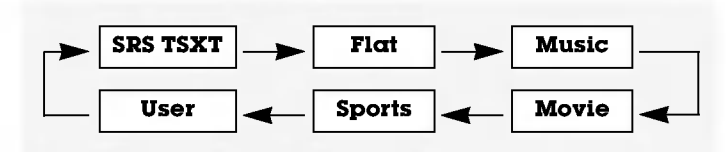

**SRS(O)** je obchodnou značkou spoločnosti SRS Labs, Inc. Technológia TruSurround je zabudovaná v licencii spoločnosti SRS Labs, Inc.

## BBE

- Funkcia BBE High Definition Sound obnoví čistotu a zrozumiteľnosť reči a navodí reálny prednes hudby.

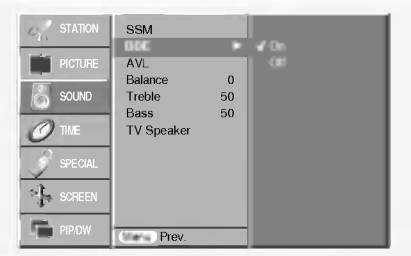

**BBE**, Vyrobené v licencii spoločnosti BBE Sound, Inc.

#### AVL (automaticke nastavenie hlasitosti)

Ak zapnete funkciu AVL bude zariadenie automaticky udržiavať rovnakú hladinu hlasitosti i v prípade, že prepnete na inú predvoľbu.

#### Nastavenie zvuku (používateľská položka)

POZNÁMKA: Výšky, Hĺbky alebo BBE nie sú vhodné na použitie SRS TSXT.

## Položky ponuky pre nastavenie zvuku

## TV Reproduktor

- Môžete upraviť nastavenie zabudovaného reproduktora.
- V režime COMPONENT, RGB[PC] a HDMI[PC], je možné použiť nastaviteľný reproduktor TV ako výstup, aj keď nie je privedený videosignál.

#### Stereofónny/Duálny príjem

- Keď vyberiete predvoľbu, objavia sa na obrazovke informácie o zvukovom sprievode akonáhle zmizne číslo predvoľby a meno.

#### Informacie na obrazovke

Zatlačením tlačidla I/II zobrazíte stav vysielania.

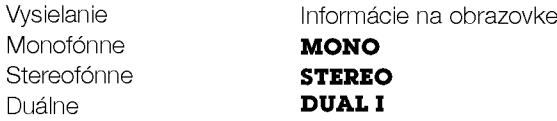

#### Výber monofónneho zvukového sprievodu

V prípade, že je stereofónny signál slabý, môžete dvojitým zatlačením tlačidla I/II prepnúť na monofónny režim. V monofónnom režime sa zlepší hĺbka zvuku. Pre prepnutie do stereofónneho režimu opäť dvakrát zatlačte tlačidlo I/II.

#### Nastavenie jazyka duálneho zvukového sprievodu

V prípade, že je program vysielaný v dvoch jazykoch (duálne), môžete opakovaným zatlačením tlačidla I/II vybrať DUAL I, DUAL

- $II$  alebo  $DUAL I + II$ .
- V režime **DUAL I** je pre zvukový sprievod použitý prvý jazykový sprievod.
- V režime **DUAL II** je pre zvukový sprievod použitý druhý jazykový sprievod.
- V režime **DUAL I + II** sú pre zvukový sprievod použité oba jazykové sprievody súčasne.

### Prijem v norme NICAM (voliteľne)

V prípade, že je váš plazmový monitor vybavený PDP tunerom s možnosťou príjmu v norme NICAM, môžete prijímať digitálny zvuk vo vysokej kvalite.

Zvukový výstup si môžete vybrať podľa typu prijímaného vysielania opakovaným zatlačením tlačidla I/II.

- Ak je prijímaný monofónny signál v norme NICAM môžete si vybrať **NICAM MONO** alebo FM MONO.
- Ak je prijímaný stereofónny signál v norme NICAM môžete si vybrať **NICAM STEREO** alebo FM MONO. V prípade, že je stereofónny signál slabý, prepnite ho na FM mono.
- Ak je prijímaný duálny signál v norme NICAM môžete si vybrať NICAM DUAL I, NICAM DUAL II alebo NICAM **DUAL I + II** alebo **MONO**. Keď vyberiete FM mono zobrazí sa na obrazovke **MONO**.

### Nastavenie zvukového výstupu

V režime AV, Component, RGB alebo HDMI si môžete vybrať výstupný zvuk pre ľavú a pravú reproduktorovú sústavu. Pre výber zvukového výstupu opakovane zatlačte tlačidlo I/II.

- L+R : Zvukový signál z ľavého kanálu je odoslaný do ľavej reproduktorovej sústavy a zvukový signál z pravého kanálu je odoslaný do pravej reproduktorovej sústavy.
- L+L : Zvukový signál z ľavého kanálu je odoslaný do ľavej i pravej reproduktorovej sústavy.
- R+R : Zvukový signál z pravého kanálu je odoslaný do ľavej i pravej reproduktorovej sústavy.

## Položky ponuky "Time" (Čas)

### Nastavenie hodin

Ak bol čas vymazaný kvôli výpadku elektrického prúdu, odpojením monitora od elektrickej siete, budete musieť nastaviť čas znova.

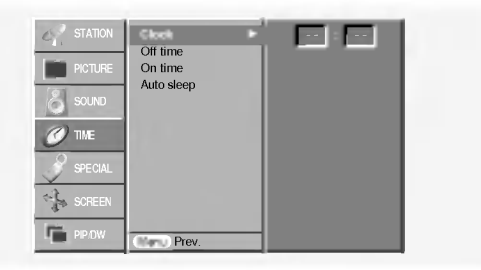

### Nastavenie časovača zapnutia/vypnutia

- Funkcie časovača môžete použiť len po nastavení systémového času.
- V prípade, že je na rovnakú dobu nastavený čas vypnutia i zapnutia, bude zariadenie vypnuté.
- Aby ste mohli použiť funkciu časovača zapnutia, musí byť zariadenie v pohotovostnom stave.

### Automaticke vypnutie

Pokiaľ nie je privedený vstupný signál, monitor sa po 10 minutách automaticky vypne.

### Časovač automatického vypnutia

- Časovač vypnutia vypne monitor po nastavenom čase.
- Opakovaným zatlačením tlačidla SLEEP nastavte žiadaný čas v minútach. Na obrazovke sa zobrazí  $\int^{z^2}$  -- **Min** a potom postupne 10, 20, 30, 60, 90, 120, 180 a 240. Od nastaveného času začne odpočítavanie času do vypnutia televízora.
- a. Pre zobrazenie zostávajúceho času do vypnutia pomocou časovača vypnutia zatlačte raz tlačidlo SLEEP.
- b. Pre zrušenie nastavenia časovača automatického vypnutia opakovane zatlačte tlačidlo SLEEP, až sa na obrazovke objaví  $\bigoplus^{z^z} \cdots$  Min.
- c. Ak po nastavení časovača automatického vypnutia vypnete monitor, bude nastavenie zrušené.

# Položky ponuky "Special" (Špeciálne)

## Detska poistka

- Monitor môžete nastaviť tak, aby ste ho mohli ovládať len diaľkovým ovládačom..
- Tento monitor je naprogramovaný tak, aby si pamätal ktorá položka bola nastavená pred vypnutím monitora.
- Ak je zapnutá funkcia detskej poistky a vypnete monitor, môžete ho zapnúť zatlačením tlačidla INPUT alebo TV/AV , PR ▲ / ▼ na monitore alebo tlačidlom POWER, INPUT alebo TV/AV, MULTIMEDIA, PR A / V na diaľkovom ovládači. Ak počas sledovania televízora v režime zapnutia detskej
- poistky zatlačíte na televízore ľubovoľné tlačidlo, zobrazí

#### sa na obrazovke televízora nápis' **A Child lock On** (Dětská pojistka je zapnuta).

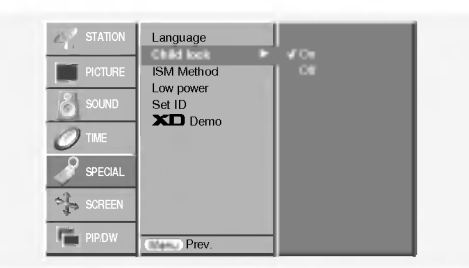

## Metóda ISM (minimalizácia vtlačenia obrazu)

- Dlhodobé zobrazenie zastaveného obrazu z osobného poč tača alebo videohier môže viesť až k vzniku fantómového obrazu (poškodenie obrazovky) Zabráňte dlhodobému zobrazeniu statického obrazu na monitore.

### • White Wash (Biele pozadie):

Toto nastavenie odstráni trvalé zobrazenie z obrazovky. POZNÁMKA: Výrazné trvalé zobrazenie nie je možné touto funkciou odstrániť.

#### ? Orbiter :

Pomocou tejto funkcie môžete zabrániť vzniku fantómových obrazov. Avšak najlepšou obranou proti vzniku fantómového obrazu je zabránenie dlhodobého zobrazenia statického obrazu na monitore. Aby sa zabránilo vzniku trvalého obrazu, dochádza každé dve minúty k presunutiu obrazu.

#### **· Inversion** (Inverzia):

Touto funkciou sa invertuje farba výplne na monitore. Farba výplne sa automaticky zmení každých 30 minút.

## Znížená spotreba

- Touto funkciou znížite spotrebu elektrickej energie monitora

## **XD** Demo

- Použite na zobrazenie rozdielu medzi zapnutým XD Demo a vypnutým XD Demo.
- Túto funkciu nie je možné použiť v režimoch RGB[PC], HDMI[PC].

## Položky ponuky "Screen" (Obrazovka)

## Automaticke nastavenie

- Automaticky nastavi poziciu obrazu a minimalizuje chvenie obrazu.
- Táto funkcia funguje len v nasledujúcom režime:RGB[PC].
	- · Po dokončení funkcie Auto config. (Automatická konfigurácia) sa na obrazovke objaví nápis Ok.
	- · V prípade, že pozícia obrazu stále nie je v poriadku, vyskúšajte ešte raz automatické nastavenie obrazu.
- Ak je potrebné vykonať väčší zásah do nastavenia po automatickom nastavení v režime RGB (PC), môžete vykonať nastavenie pomocou Manual Config. (Ručná konfigurácia).
- Aj keď obraz stále nie je správny, monitor teraz funguje správne, ale vyžaduje ďalšie nastavenie.
- Funkcie **Auto config.** (Automatická konfigurácia) nemusíte spúšťať v režime HDMI.

#### **Manual config.**<br>VGA Mode ARC Zoom  $+$ Reset  $\nabla P$ r SCREEN PIP/DW Auto config. G To set

## Ručná konfigurácia

- Ak obraz nie je ani po automatickom nastavení čistý, napríklad ak sa stále trasú znaky, nastavte obraz ručne.
- Pre nastavenie správnej veľkosti obrazovky nastavte položku Clock (Časovanie).
- Táto funkcia funguje len v nasledujúcom režime: RGB[PC], RGB[DTV], COMPONENT (480p/576p/720p/1080i), HDMI (480p/576p/720p/1080i).
- V režime RGB[DTV], COMPONENT (480p/576p/720p/1080i), HDMI (480p/576p/720p/1080i) nie je možné použiť funkcie Phase, Clock.

## Zvolenie širokouhlého režimu VGA/XGA

- Ak chcete vidieť normálny obraz, prispôsobte rozlíšenie u režimu RGB a nastavenie režimu VGA/XGA.
- U niektorých modelov nie je možnézvoliť režim XGA.
- Táto funkcia funguje len v nasledujúcom režime:RGB[PC].

## Položky ponuky "Screen" (Obrazovka)

#### Nastavenie obrazového formátu

Obraz môžete sledovať v rôznom formáte - **Spectacle, Full** (voliteľne), Original, 4:3, 16:9 (širokouhlý), 14:9, Zoom (Zväčšený).

#### ? Spectacle

Ak váš televízor prijíma signál širokouhlého obrazu, nasledujúca voĺba vás povedie nastavením velkosti obrazu vo vodorovnom smere, lineárne tak, aby bola vyplnená celá obrazovka.

#### $\cdot$  Full (voliteline)

Ak váš televízor prijíma signál širokouhlého obrazu, nasledujúca voľba vás povedie nastavením veľkosti obrazu vo vodorovnom alebo zvislom smeru, lineárne tak, aby bola vyplnená celá obrazovka.

#### ? Original

Keď prijíma televízor širokouhlý signál, automaticky sa prepne zobrazenie podľa tohto formátu.

#### ? 4:3

Touto voľbou bude záznam zobrazený v pôvodnom formáte 4:3 s čiernymi pruhmi na ľavej a pravej strane.

#### • 16:9 (širokouhlý)

Touto voľbou bude záznam lineárne roztiahnutý horizontálne tak, aby vyplnil celú obrazovku (využijete najmä pri DVD diskoch, ktoré sú vo formáte 4:3).

#### $.14.9$

Vďaka režimu 14:9 môžete využívať formát filmov 14:9 alebo televíznych programov. Obraz 14:9 je zobrazený ako formát 4:3 - je roztiahnutý doľava a doprava.

#### • Zoom (Zväčšené zobrazenie)

Touto voľbou bude záznam proporcionálne roztiahnutý tak, aby vyplnil celú obrazovku. Avšak horná a spodná časť obrazovky budú orezané.

- V režime RGB[PC], HDMI[PC] môžete zvoliť pomer strán len 4:3 a 16:9 (širokouhlý).

# SLOVENCE (voliteľne)

- Teletext (alebo TOP text) je voliteľnou funkciou zariadenia, a preto ho môžete využívať len pri plazmových monitoroch, ktoré sú touto funkciou vybavené.
- Teletext je služba, ktorá je vysielaná zdarma väčšinou televiznych stanic a poskytuje aktualne informacie o novinkach, počasí, televíznych programoch, kurzoch akcií a ďalších informáciách.
- Dekodér teletextu, ktorým je vybavený plazmový monitor je kompatibilný so systémami SIMPLE, TOP a FASTEXT. SIMPLE (štandardný teletext) pozostáva z určitého počtu stránok, ktoré možno vyberať priamym zadaním zodpovedajúceho čísla stránky. TOP a FASTEXT sú moderné metódy, ktorými možno pristupovať k informáciám v teletexte.

#### Nastavenie jazyka teletextu

- 1. Stlačte tlačidlo MENU a následne tlačidlo  $\blacktriangle$  /  $\blacktriangledown$  pre výber špeciálneho menu.
- 2. Stlačte tlačidlo ▶ a následne tlačidlo ▲ / ▼ pre nastavenie jazyka.
- 3. Stlačte tlačidlo  $\blacktriangleright$  a následne tlačidlo < />  $\blacktriangleright$  pre výber jazyka teletextu.
- 4. Stlačte tlačidlo ▲ / ▼ pre výber požadovaného jazyka.
- Pomery strán len 4:3, 16:9 (širokouhlý) a zväčšenie Zoom môžete zvoliť len v režimoch RGB[DTV], HDMI[DTV], Komponentový [DTV].
- Pomery strán len Spectacle, Full (voliteľne), 4:3, 16:9 (širokouhlý), 14:9 a zväčšenie Zoom môžete zvoliť len v režimoch Komponentový [480i/576i].
- V režime plného zobrazenia by nemuselo byť sledovanie pohodlné. Potom teda vykonajte zmenu na iný režim.

#### Veľkosť podobrazu

#### Pozicia obrazu

Máte k dispozícii túto funkciu po upravení zväčšenia a zmenšenia (Zoom In/Out).

#### Cinema (Kino)

- Ak sledujete film, táto funkcia nastaví najlepší vzhľad obrazu.
- Táto funkcia funguje len v nasledujúcom režime: TV, AV1, AV2, S-Video2, AV3, AV4, AV5 alebo COMPONENT 480i/576i.

### NR (Redukcia úrovne šumu)

- Túto funkciu nie je možné použiť v režimoch RGB[PC] HDMI[PC].

#### Inicializácia (resetovanie na pôvodné hodnoty)

Táto funkcia pracuje v momentálne zvolenom režime. K spusteniu nastavenej hodnoty.

• Môžete nastaviť hodnoty Phase (fáza), Clock (hodiny), H-Position (horizontálna poloha), V-Position (vertikálna poloha), Position (umiestnenie), Zoom +/- (zväčšenie/zmenšenie), PIP size (veľkosť PIP), PIP position (poloha PIP), PIP transparency (spriehľadnenie PIP) a veľkosť vloženého obrazu v zobrazení dvoch obrazov.

5. Opakovane stláčajte tlačidlo menu pre návrat TV do normálneho režimu.

#### POZNAMKA:

a. Vyberte požadovaný jazyk pre teletext

b. Ak nie je jazykové nastavenie teletextu správne, zobrazenie teletextu môže byť s chybami.

### Zapnutie/vypnutie

Zatlačením tlačidla TEXT/\* prepnete na zobrazenie teletextu.

• Na obrazovke sa objaví úvodná alebo naposledy prehliadaná stránka teletextu. V záhlaví stránky sa zobrazia dve čísla stránok, názov televíznej stanice dátum a čas. Prvé číslo je vaša voľba stránky, kým druhé číslo zastupuje práve zobrazenú stránku.

Ďalším zatlačením tlačidla TEXT/\* vypnete zobrazenie teletextu.

## Teletext (voliteľne)

### SIMPLE text (voliteline)

#### Výber stránky

- 1. Číselnými tlačidlami vyberte žiadané číslo stránky (trojmiestne číslo). Ak počas zadávania čísla stránky zatlačíte nesprávne číslo, musíte dokončiť trojmiestne číslo a potom môžete zopakovať zápis čísla znovu.
- 2. Tlačidlá PR  $\triangle$  /  $\nabla$  môžete tiež použiť pre výber predchádzajúcej alebo nasledujúcej stránky.

#### Programovanie farebného tlačidla v režime zoznamu (voliteľne)

Ak je televízor v režime SIMPLE text, TOP text alebo FASTEXT, zatlačte tlačidlo  $\boxed{\equiv}$ M pre prepnutie do režimu LIST (Zoznam).

Štyri čísla stránok teletextu (podľa vášho výberu) sú farebne označené, aby ich bolo možné ľahko zvoliť stlačením príslušného farebného tlačidla na komunikátore.

- 1. Zatlačte farebné tlačidlo.
- 2. Číselnými tlačidlami vyberte stránku, ktorú chcete naprogramovať.
- 3. Zatlačte tlačidlo OK. Potom je vybraná stránka uložená ako vybraná stránka. Od tohto okamihu môžete žiadanú stránku zobraziť jednoduchým zatlačením farebného tlačidla.
- 4. Zostávajúce tri tlačidlá môžete naprogramovať rovnakým spôsobom.

## TOP text (voliteľne)

Sprievodca používateľa zobrazí v spodnej časti štyri políčka - čer vené, zelené, žlté a modré. Žlté pole označuje nasledujúcu skupinu a modré pole označuje nasledujúci blok.

#### Výber bloku/skupiny/stránky

- 1. Modrým tlačidlom môžete prechádzať z bloku na blok.
- 2. Žltým tlačidlom môžete prejsť na nasledujúcu skupinu s automatickým preskočením do nasledujúceho bloku.
- 3. Zeleným tlačidlom môžete prejsť na nasledujúcu existujúcu stránku s automatickým preskočením do nasledujúceho bloku. Alternatívne môžete tiež použiť tlačidlo PR  $\blacktriangle$ .
- 4. Červeným tlačidlom sa môžete vrátiť na predchádzajúci výber. Alternatívne môžete tiež použiť tlačidlo PR  $\blacktriangledown$ .

#### Priamy výber stránky

Rovnako ako v režime SIMPLE teletext, si môžete v režime TOP vybrať stránku zapísaním trojmiestneho čísla pomocou číselných tlačidiel.

## FASTEXT

Farebným políčkam, ktoré sa nachádzajú v spodnej časti obrazovky sú priradené teletextové stránky, ktoré si môžete vybrať zatlačením zodpovedajúceho farebného tlačidla.

### Výber stránky

- 1. Zatlačením tlačidla vyberte úvodnú stránku
- 2. Stránky, ktoré sú uvedené vo farebných poliach v spodnej časti obrazovky môžete vyberať farebnými tlačidlami na diaľkovom ovládači.
- 3. Rovnako ako v režime SIMPLE teletext, si môžete v režime FASTEXT vybrať stránku zapísaním trojmiestneho čísla pomocou číselných tlačidiel.
- 4. Tlačidlá PR  $\blacktriangle$  /  $\nabla$  môžete tiež použiť pre výber predchádzajúcej alebo nasledujúcej stránky.

#### Speciálne funkcie teletextu

#### ODHALIT ?≣ا

Zatlačením tohto tlačidla zobrazíte skryté informácie, ako sú riešenia kvízov alebo hádaniek.

Ďalším zatlačením tohto tlačidla sa obnoví pôvodné zobrazenie.

#### VEĽKOSŤ ।≣€

Zatlačením tohto tlačidla sa zobrazí dvojnásobná veľkosť pisma.

Zatlačením tohto tlačidla sa zväčší horná polovica stránky. Ďalším zatlačením tohto tlačidla sa zväčší spodná polovica stránky.

Pre návrat do normálneho zobrazenia zatlačte toto tlačidlo ešte raz.

#### AKTUALIZOVAŤ  $\mathsf{E}$

V tomto okamihu bude na obrazovke zobrazený televízny program, zatiaľ čo teletext načíta novú teletextovú stránku. Pre zobrazenie aktualizovanej teletextovej stránky zatlačte toto tlačidlo.

#### PRIDRŽAŤ  $|\equiv z|$

Zastaví automatickú zmenu stránky, ktorá nastáva v prípade, že sa stránka skladá z dvoch a viac podstránok. Počet podstránok a zobrazená podstránka je obyčajne uvedená na obrazovke pod časom. Ak je zatlačené toto tlačidlo objaví sa v ľavej časti obrazovky ikona zastavenia a bude potlačené načítanie ďalších podstránok.

Pre pokračovanie v načítaní podstránok zatlačte toto tlačidlo znovu.

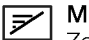

## MIX

Zobrazí obrázky nájdené počas vyhľadávania.

Pre vypnutie obrazu televízneho programu zatlačte toto tlačidlo ešte raz.

## **TIME**

a) Ak je počas sledovania televízneho programu zatlačené toto tlačidlo objaví sa v pravom hornom rohu obrazovky čas. Pre odstránenie zobrazeného času zatlačte toto tlačidlo ešte raz.

b) V režime teletextu slúži toto tlačidlo na výber podstránok. Číslo podstránky je zobrazené v spodnej časti obrazovky. Pre pridržanie alebo zmenu podstránky zatlačte zelené/modré tlačidlo, tlačidlá PR  $\blacktriangle$  /  $\blacktriangledown$  alebo číselné tlačidlá. Ďalším zatlačením ukončíte túto funkciu.

## Funkcia PIP (obraz v obraze)

- Funkciou obrazu v obraze (PIP) môžete na obrazovke zobraziť naraz informácie z dvoch rôznych vstupov (zdrojov signálu).
- Túto funkciu nie je možné použiť v režime TELETEXT.

### Sledovanie obrazu v obraze

Zatlačením tlačidla PIP alebo PIP/DW zobrazíte vedľaiší obraz.

• Každým zatlačením tlačidla PIP alebo PIP/DW sa zmení zobrazenie nasledujúcim spôsobon

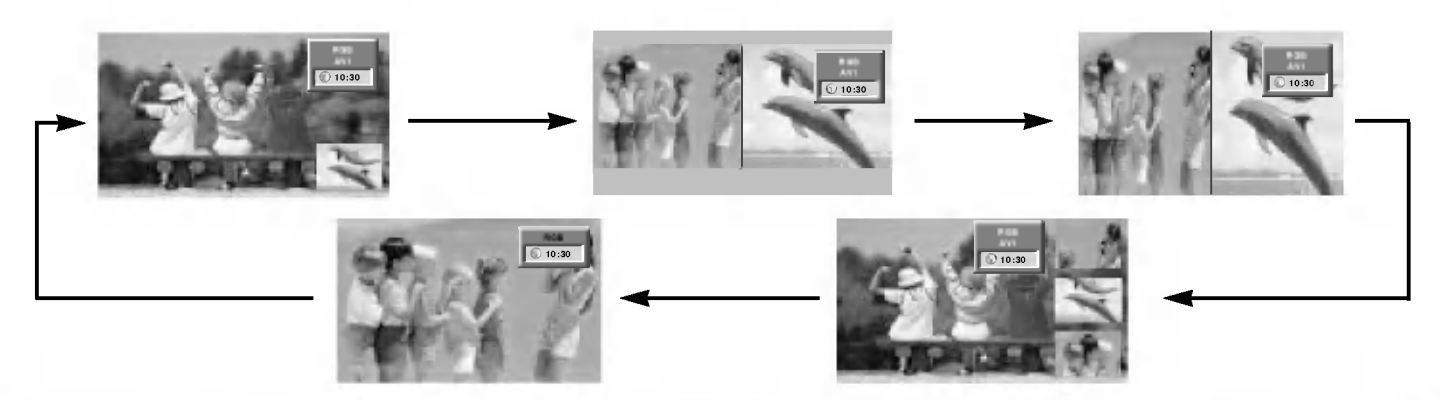

#### Poznámka:

- a. Ak je veľkosť vloženého obrazu 1/2 hlavného, môže sa kvalita obrazu zhoršiť.
- b. Pohyb vloženého obrazu nemusí byť prirodzený, ak prístroj zobrazuje cez celú obrazovku so synchronizáciou zdroja hlavného obrazu a obnovovací kmitočet v režime PIP je rôzny u zdroja hlavného obrazu a u zdroja vloženého obrazu.

### Voľba programu pre podobraz

Voľba je dostupná pri režime TV. Pre výber programu pre podobraz zatlačte tlačidlo PIP PR +/-.

## Výber vstupného signálu pre obraz v obraze

Zatlačením tlačidla PIP INPUT vyberte vstupný režim pre vedľajší obraz.

U niektorých modelov, ak bude kvalita vloženého obrazu v režime AV slabá. zvolte v systémovom menu nastavenia PIP položku Auto, PAL, SECAM alebo NTSC.

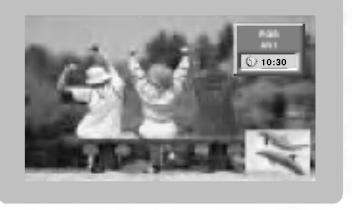

## POP (Obraz mimo obrazu: Vyhľadanie kanálov)

Použite POP pre prechádzanie kanálmi uloženými vo všetkých pamäťových miestach jeden za druhým v režime zobrazenia 3 obrazov PIP, (zatiaľ čo hlavný zdroj obrazu zostáva na zvolenom kanáli). Obrazy všetkých naprogramovaných kanálov je možné prechádzať v režime obrazovky 3 POP.

## Upravuje priehĺadnosť vloženťho obrazu PIP (len režim PIP)

- 1. Zatlačením tlačidla MENU a tlačidlami  $\blacktriangle$  /  $\blacktriangledown$  vyberte ponuku PIP/DW.
- 2. Stlačte tlačidlo  $\blacktriangleright$ , a potom pomocou tlačidla  $\blacktriangle$  /  $\blacktriangledown$  zvolíte režim PIP priehľadný.
- 3. Stlačte tlačidlo  $\blacktriangleright$ ,a potom pomocou tlačidla < /> /  $\blacktriangleright$  nastavite režim PIP priehľadný.
- 4. Opakovane stláčajte tlačidlo menu pre návrat TV do normálneho režimu.

## Premiestnenie obrazu v obraze (len režim PIP)

Na diaľkovom ovládači zatlačte tlačidlo POSITION. Opakovaným zatlačením tlačidiel  $\blacktriangle$  /  $\blacktriangledown$  alebo  $\blacktriangle$  /  $\blacktriangleright$  nastavte žiadanú pozíciu obrazu. Pozícia vedľajšieho obrazu sa mení hore/dolu alebo dolava/doprava.

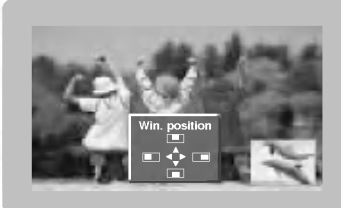

### Veľkosť podobrazu

Pre nastavení veľkosti obrazu v obraze zatlačte tlačidlo SIZE alebo WIN.SIZE a potom tlačidlami < />  $\blacktriangle$  /  $\blacktriangleright$  nastavte veľkosť obrazu v obraze.

V režime zdvojeného obrazu nastavíte tlačidlom SIZE alebo WIN.SIZE súčasne hlavný a vedľajší obraz. V režime obrazu v obraze nastavíte tlačidlom SIZE vedľajší obraz.

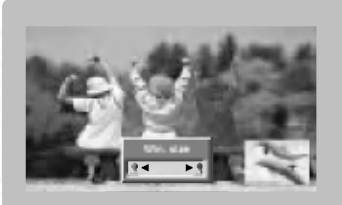

### Nastavenie obrazovky pre funkciu PIP

- V režimoch pre hlavný obraz TV alebo AV a RGB [PC] pre obraz vložený, môžete použiť na úpravu vloženého obrazu funkciu Auto config (automatická konfigurácia) a Manual config (manuálna konfigurácia).
- V režimoch pre hlavný obraz TV alebo AV a HDMI [DTV] alebo Komponentový 480p, 576p, 720p, 1080i pre obraz vložený, môžete použiť na úpravu vloženého obrazu funkciu Manual config (manuálna konfigurácia).

## Programovanie diaľkového ovládača (voliteľne)

Diaľkový ovládač je určený pre viac značiek výrobcov alebo je univerzálny. Možno ho naprogramovať tak, aby sa s ním dalo obsluhovať viac diaľkovo ovládateľných prístrojov iných výrobcov. Vezmite na vedomie, že ovládač nemusí obsiahnuť všetky modely iných výrobcov.

#### Programovanie kódu pre režim diaľkového ovládania

- 1. Zistiť, či váš diaľkový ovládač môže ovládať zariadenie bez toho, aby ste ho naprogramovali môžete nasledovne. Zapnite zariadenie, ako je napríklad VCR a stlačte príslušné tlačidlo na diaľkovom ovládači. Potom stlačte tlačidlo POWER. Ak sa zariadenie zapne, potom odpovedá správne a diaľkový ovládač nie je potrebné programovať. Ak nie, je nutné diaľkový ovládač pre obsluhu daného zariadenia naprogramovať. Postup programovania je vysvetlený nižšie.
- 2. Stlačte súčasne tlačidlá MENU a MUTE a podržte ich stlačené 2 sekundy, tlačidlo momentálne zvoleného zariadenia bude podsvietené.

Ak počas 20 sekúnd nestlačíte žiadne tlačidlo, podsvietenie tlačidla režimu zhasne. V takom prípade zopakujte postup od kroku 2.

- 3. Pomocou tlačidiel s číslami zadajte na ovládači číselný kód podľa tabuľky na nasledujúcich stranách. Ak stlačíte tlačidlo, svetlo raz blikne. Ak sa zariadenie vypne, programovanie bolo úspešne dokončené.
- 4. Stlačením tlačidla MENU kód uložíte. Po dvojitom bliknutí je tento kód uložený.
- 5. Vykonajte test funkcií diaľkového ovládania, aby ste videli, či zariadenie reaguje správne. Ak nie, opakujte postup od kroku 2.

SLOVAK

## Programovanie kódu pre režim diaľkového ovládania (voliteľne)

**VCRs** 

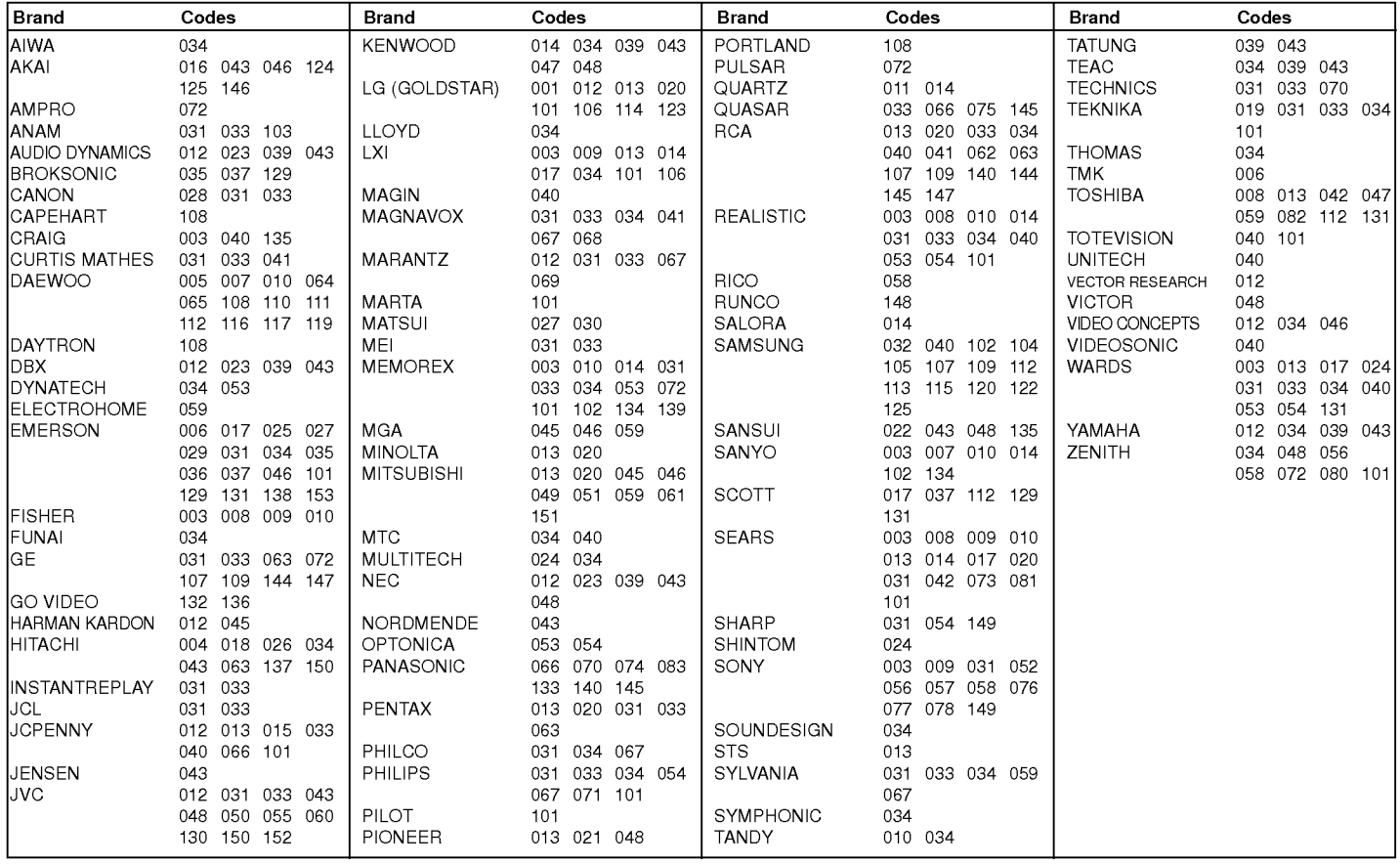

## CATV

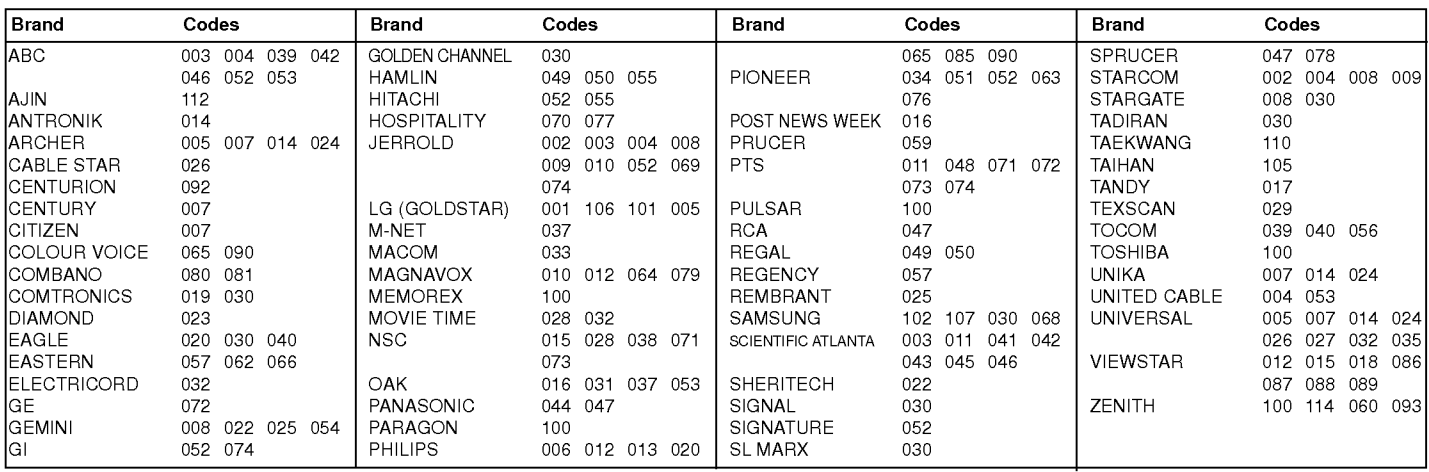

## Programovanie kódu pre režim diaľkového ovládania (voliteľne)

## HDSTB

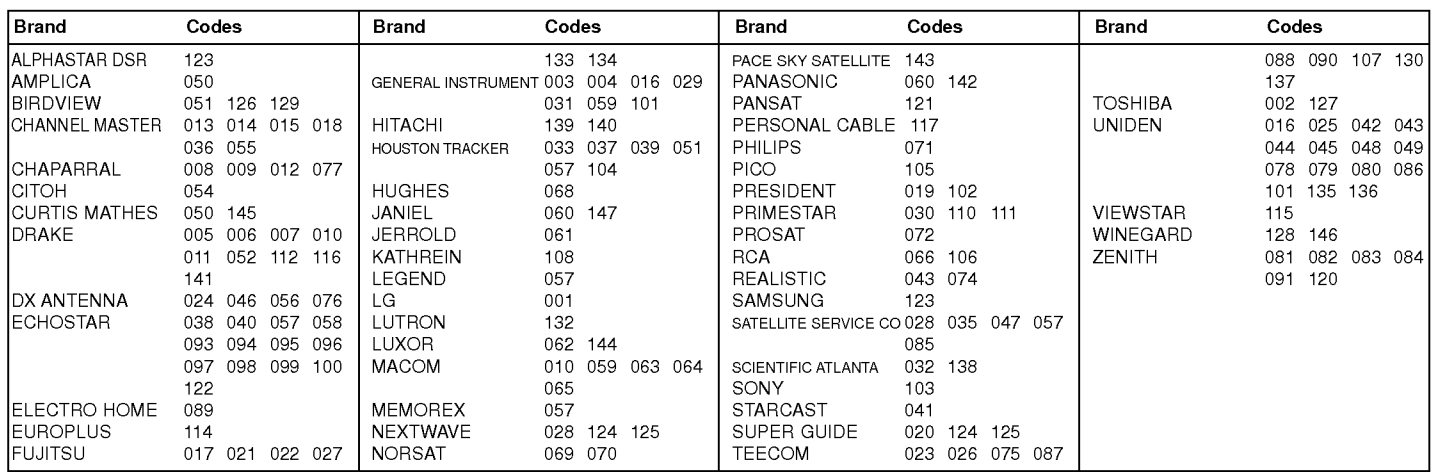

## Audio

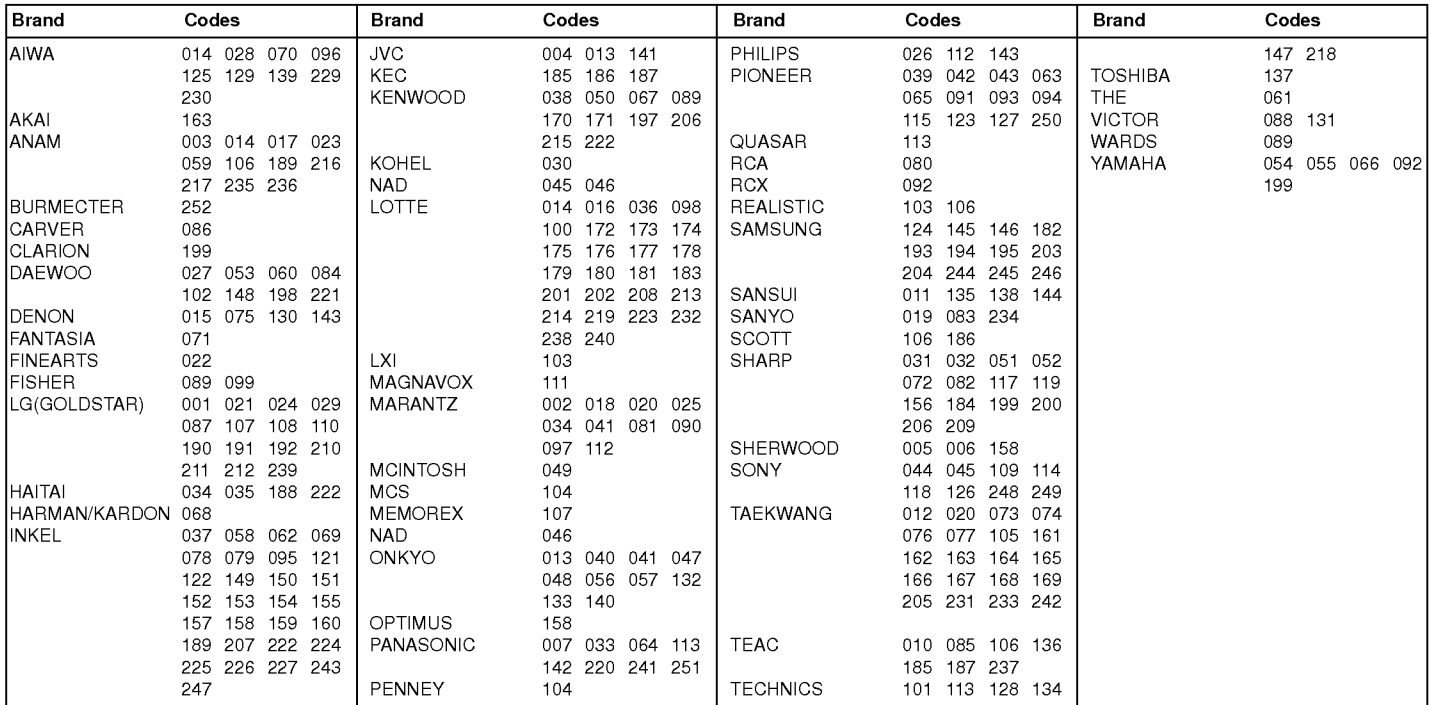

## DVD

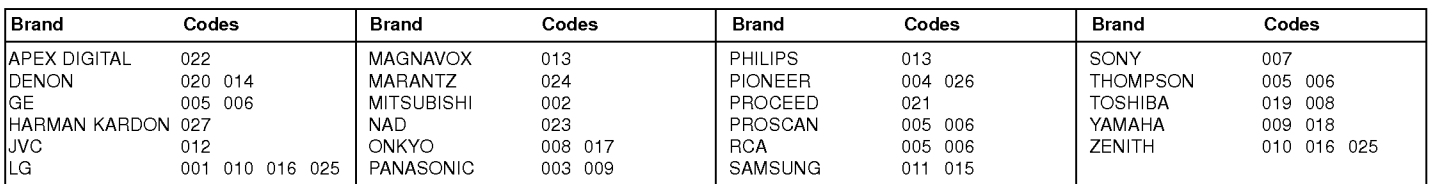

## Riešenie problémov

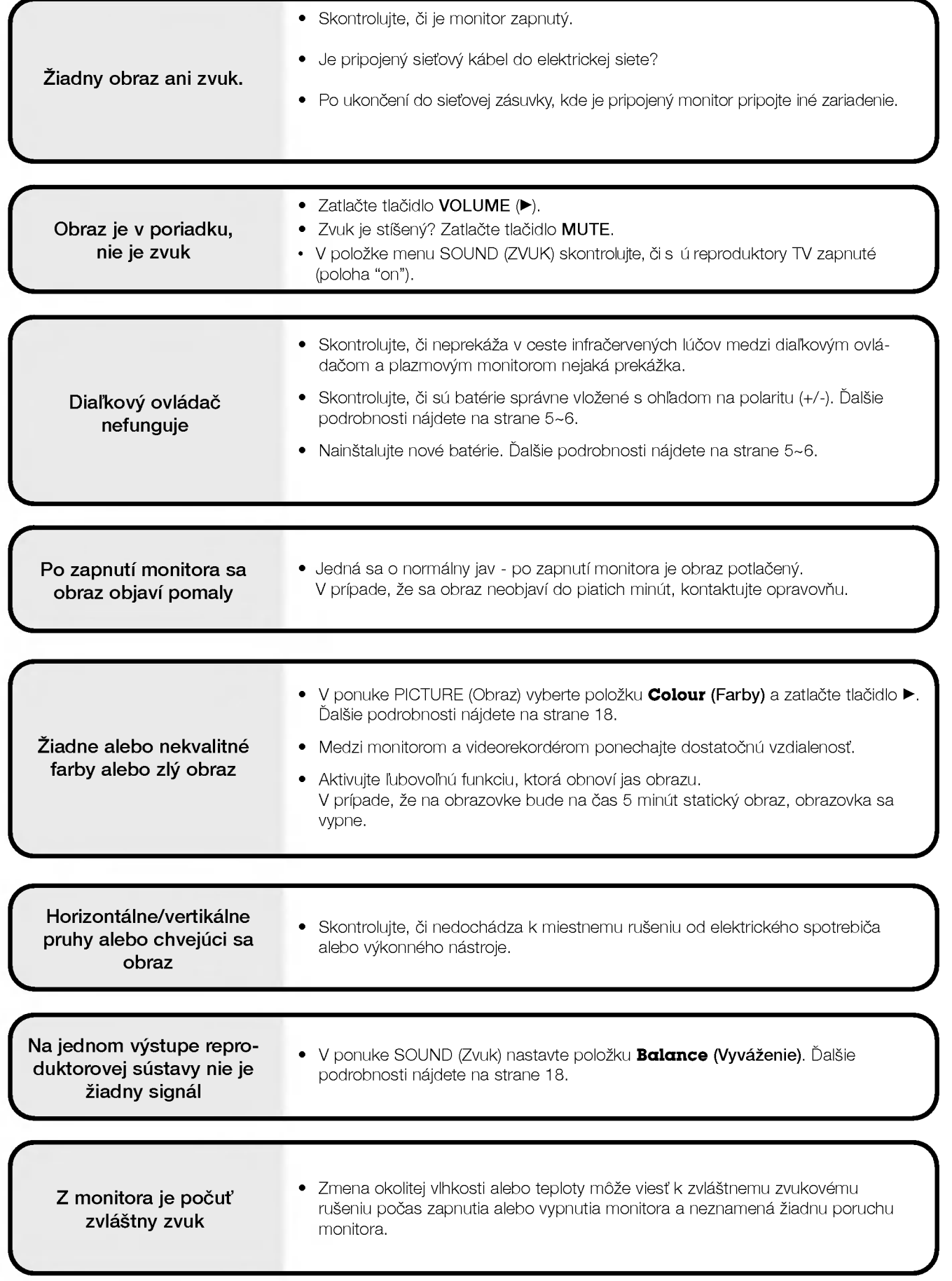

## Technické údaje

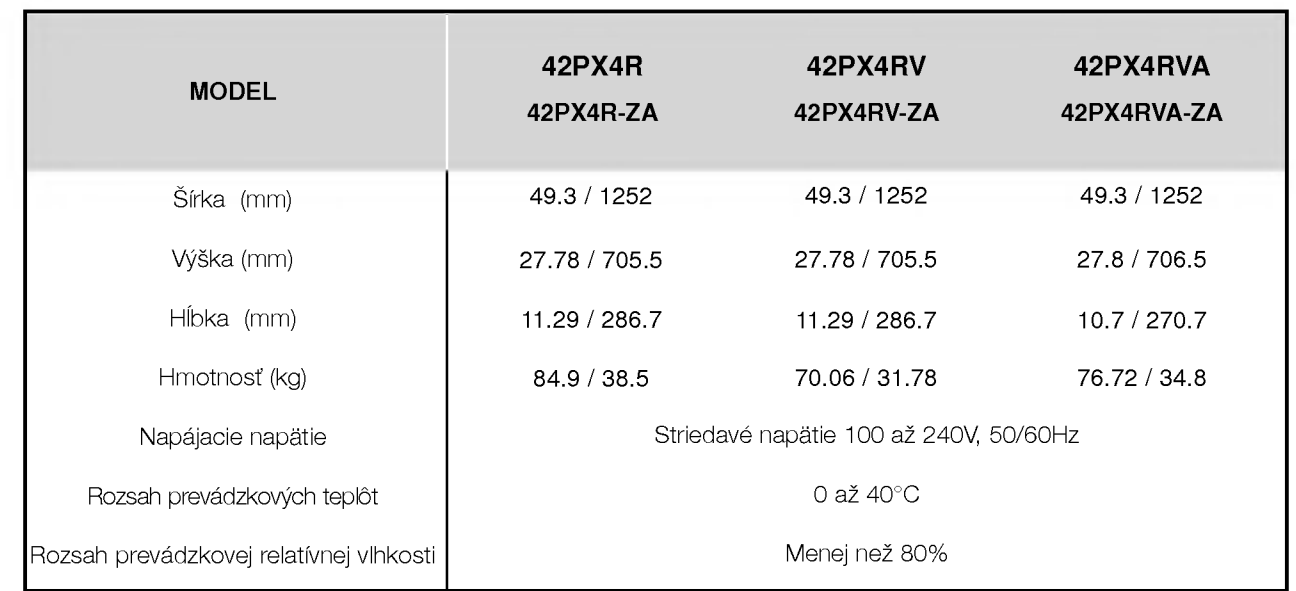

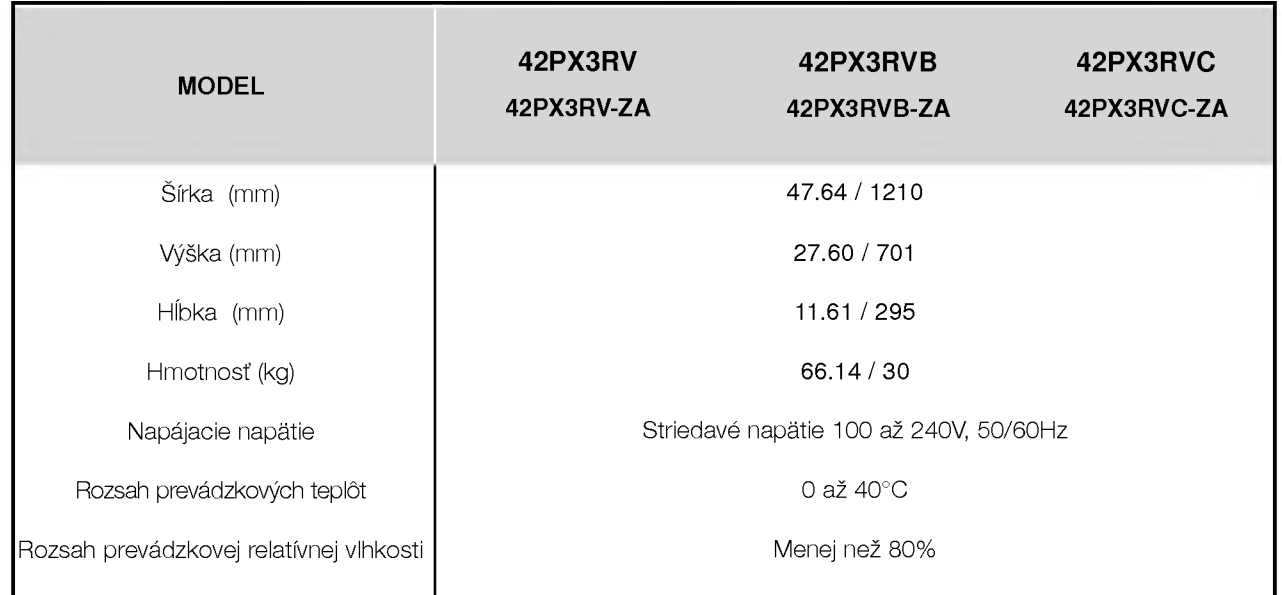

• Vzhľadom na neustále pokračujúci vývoj si vyhradzujeme právo na zmenu technických údajov bez predchádzajúceho upozornenia.